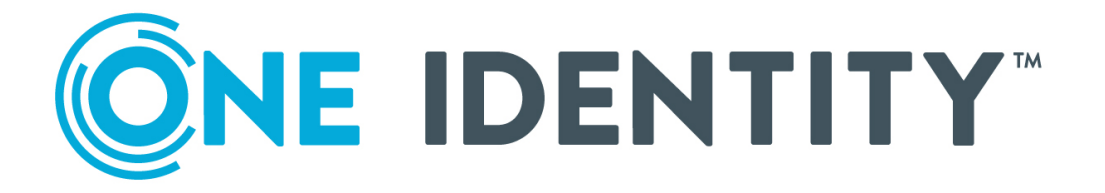

# One Identity Active Roles

# Access Templates Available out of the Box

#### **Copyright 2021 One Identity LLC.**

#### **ALL RIGHTS RESERVED.**

This guide contains proprietary information protected by copyright. The software described in this guide is furnished under a software license or nondisclosure agreement. This software may be used or copied only in accordance with the terms of the applicable agreement. No part of this guide may be reproduced or transmitted in any form or by any means, electronic or mechanical, including photocopying and recording for any purpose other than the purchaser's personal use without the written permission of One Identity LLC .

The information in this document is provided in connection with One Identity products. No license, express or implied, by estoppel or otherwise, to any intellectual property right is granted by this document or in connection with the sale of One Identity LLC products. EXCEPT AS SET FORTH IN THE TERMS AND CONDITIONS AS SPECIFIED IN THE LICENSE AGREEMENT FOR THIS PRODUCT, ONE IDENTITY ASSUMES NO LIABILITY WHATSOEVER AND DISCLAIMS ANY EXPRESS, IMPLIED OR STATUTORY WARRANTY RELATING TO ITS PRODUCTS INCLUDING, BUT NOT LIMITED TO, THE IMPLIED WARRANTY OF MERCHANTABILITY, FITNESS FOR A PARTICULAR PURPOSE, OR NON-INFRINGEMENT. IN NO EVENT SHALL ONE IDENTITY BE LIABLE FOR ANY DIRECT, INDIRECT, CONSEQUENTIAL, PUNITIVE, SPECIAL OR INCIDENTAL DAMAGES (INCLUDING, WITHOUT LIMITATION, DAMAGES FOR LOSS OF PROFITS, BUSINESS INTERRUPTION OR LOSS OF INFORMATION) ARISING OUT OF THE USE OR INABILITY TO USE THIS DOCUMENT, EVEN IF ONE IDENTITY HAS BEEN ADVISED OF THE POSSIBILITY OF SUCH DAMAGES. One Identity makes no representations or warranties with respect to the accuracy or completeness of the contents of this document and reserves the right to make changes to specifications and product descriptions at any time without notice. One Identity does not make any commitment to update the information contained in this document.

If you have any questions regarding your potential use of this material, contact:

One Identity LLC. Attn: LEGAL Dept 4 Polaris Way Aliso Viejo, CA 92656

Refer to our Web site ([http://www.OneIdentity.com](http://www.oneidentity.com/)) for regional and international office information.

#### **Patents**

One Identity is proud of our advanced technology. Patents and pending patents may apply to this product. For the most current information about applicable patents for this product, please visit our website at [http://www.OneIdentity.com/legal/patents.aspx](http://www.oneidentity.com/legal/patents.aspx).

#### **Trademarks**

One Identity and the One Identity logo are trademarks and registered trademarks of One Identity LLC. in the U.S.A. and other countries. For a complete list of One Identity trademarks, please visit our website at [www.OneIdentity.com/legal](http://www.oneidentity.com/legal). All other trademarks are the property of their respective owners.

#### **Legend**

**WARNING: A WARNING icon highlights a potential risk of bodily injury or property damage, for which industry-standard safety precautions are advised. This icon is often associated with electrical hazards related to hardware.**

**CAUTION: A CAUTION icon indicates potential damage to hardware or loss of data if** A **instructions are not followed.**

Active Roles Access Templates Available out of the Box Updated - November 2021 Version - 7.5

## **Contents**

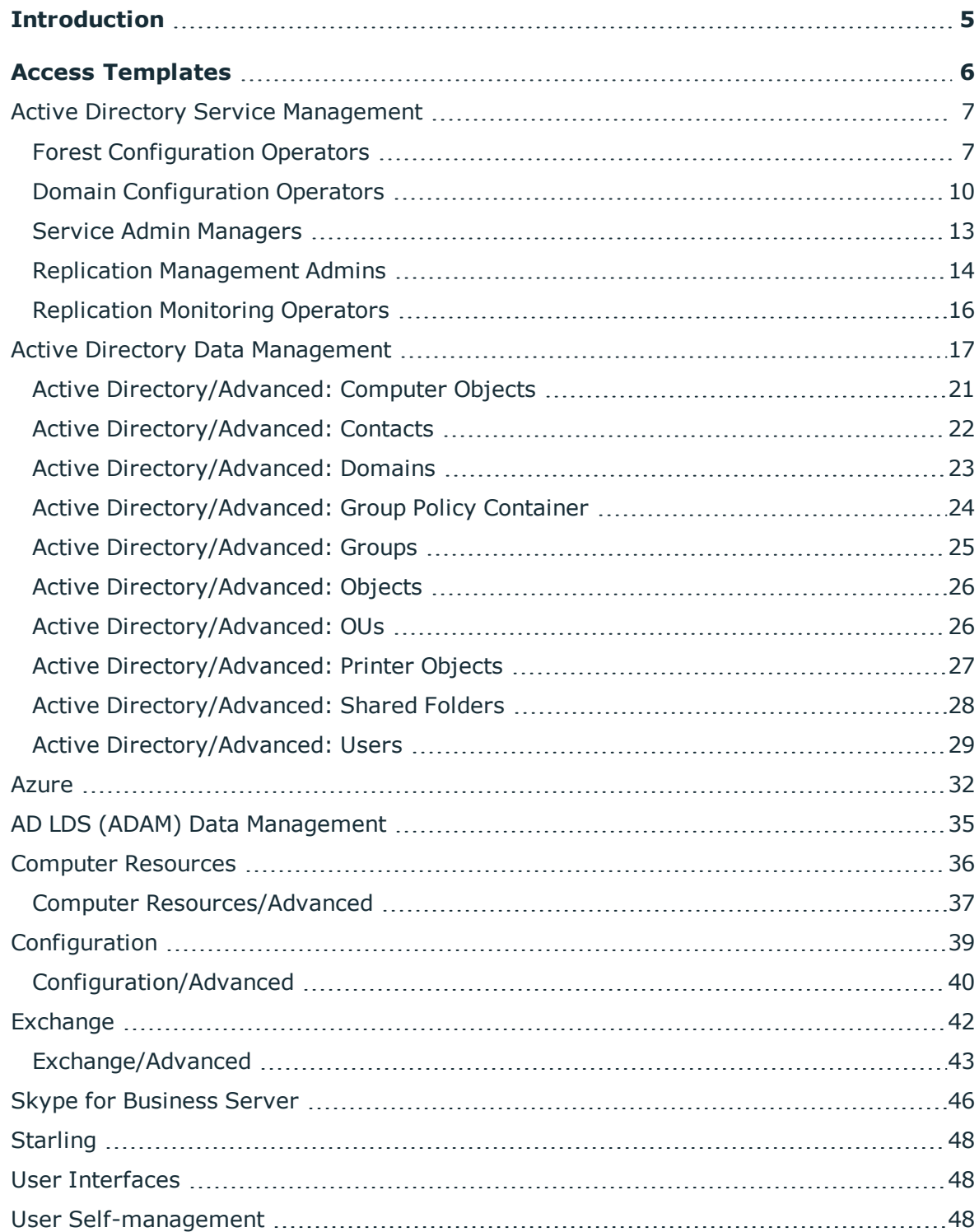

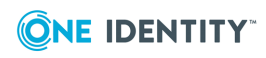

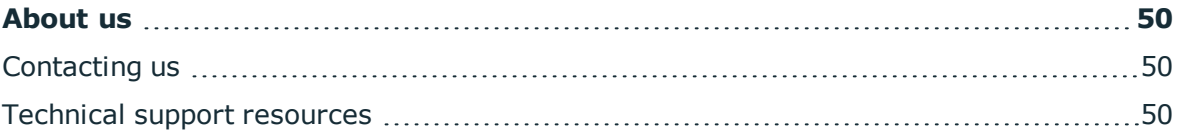

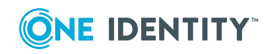

## **Introduction**

<span id="page-4-0"></span>Active Roles (formerly known as ActiveRoles®) comes with an extensive suite of predefined Access Templates that facilitate the delegation of various administrative tasks. The key goal for Access Templates is to simplify the management of administration related permissions. Active Roles does this by abstracting the low-level permissions on directory objects and managing them as a single unit—Access Template—based on the task that an administrator wants to delegate.

The predefined Access Templates are installed with Active Roles out of the box. These templates allow the Active Roles administrator to delegate the correct level of administrative authority quickly and consistently.

This document provides a comprehensive list of Access Templates that install with Active Roles out of the box.

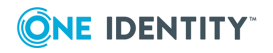

# **Access Templates**

<span id="page-5-0"></span>The predefined Access Templates are grouped by category into the following containers:

- **Active Directory** Templates to delegate Active Directory service management and Active Directory data management tasks.
- **Azure** Templates to delegate the configuration and management of Azure objects.
- <sup>l</sup> **AD LDS (ADAM)** Templates to delegate data management tasks for Microsoft Active Directory Lightweight Directory Services (AD LDS) - an independent mode of Active Directory formerly known as Active Directory Application Mode (ADAM).
- <sup>l</sup> **Computer Resources** Templates to delegate the management of computer resources, such as printers or network shares.
- **. Configuration** Templates to delegate the management of Active Roles configuration objects, such as Policy Objects or Access Templates.
- **Exchange** Templates to delegate the management of Exchange recipients, such as mailbox-enabled users or mail-enabled groups.
- **. Skype for Business Server** Templates to delegate the management of Skype for Business Server users or contacts. Require the Skype for Business Server user management policies to be applied, as described in the *Skype for Business Server User Management Administration Guide* for *Active Roles*.
- **Starling** Templates to delegate required permission to perform Starling operations.
- <sup>l</sup> **User Interfaces** Templates to delegate permission to access MMC interface.
- **. User Self-management** Templates to delegate self-management tasks to endusers (for instance, allowing end-users to view or change certain properties of their own accounts in the Web Interface).

These containers are located in the **Configuration/Access Templates** container. Some of these containers include the **Advanced** sub-container to hold Access Templates with very granular permission specifications.

The tables below group Access Template by category, and include the following information on each Access Template:

- **Access Template** Access Template name.
- **. Description** Tasks that can be delegated with the Access Template.

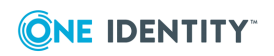

## <span id="page-6-0"></span>**Active Directory Service Management**

You can use Access Templates in this category to delegate management tasks on the directory service. Access Templates are grouped by role for delegating service management as follows:

- Forest Configuration Operators
- Domain Configuration Operators
- Service Admin Managers
- Replication Management Admins
- Replication Monitoring Operators

Engineered by Microsoft, these role recommendations take into account well-defined sets of logically related administrative tasks and the security sensitivity and impact of these tasks (see Best Practices for Delegating Active Directory Administration at <http://technet.microsoft.com/en-us/library/cc773318.aspx>).

The service management-related Access Templates are located in subfolders of the folder **Configuration/Access Templates/Active Directory/Best Practices for Delegating Active Directory Administration**, with each subfolder containing the Access Templates specific to a certain role.

To implement a given role, you must apply each of the role-specific Access Templates as specified in the description of the Template. For example, to implement the Forest Configuration Operators role for a certain group, you must select the group as a Trustee and then apply the Access Templates held in the **Forest Configuration Operators** subfolder.

### IMPORTANT:

- When applying service management-related Access Templates, you must select the **Propagate permissions to Active Directory** check box on the **Permissions Propagation** page in the Delegation of Control Wizard. This ensures the appropriate permission entries are added to Active Directory.
- As Active Roles does not provide the ability to apply Access Templates to the Schema container, you should use native tools, such as ADSI Edit, to apply permissions to that container as appropriate. For details, see descriptions of the Access Templates later this section.

### <span id="page-6-1"></span>**Forest Configuration Operators**

The following is the set of administrative tasks assigned to this role:

- Create a child domain in an existing domain tree
- $\bullet$  Demote the last domain controller in a child domain
- Demote the last domain controller in a tree-root domain

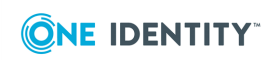

- Raise forest functional level
- Create all types of trusts for all domains
- Delete all types of trusts for all domains
- Change the direction of a trust
- Enable/disable name suffix routing (for a given suffix) in a forest
- Reset the trust passwords shared by a trust-pair
- Force the removal of a trust
- Enable/disable SID History on an outbound forest trust
- Enable/disable SID filtering
- Enable selective authentication on an outbound forest/external trust
- Enable/disable placing of name suffix (top level names) information on a realm trust
- Add/remove top-level names from a realm trust
- Add/remove top-level name exclusions from a realm trust
- Modify the transitivity of a realm-trust
- Transfer the domain naming master role
- Seize the domain naming master role
- Manage all LDAP query policy related administrative tasks

To implement the Forest Configuration Operators role, Active Roles offers the following Access Templates, located in the **Forest Configuration Operators Role** subfolder of the **Access Templates/Active Directory/Best Practices for Delegating Active Directory Administration** folder.

#### **Table 1: Forest Configuration Operators**

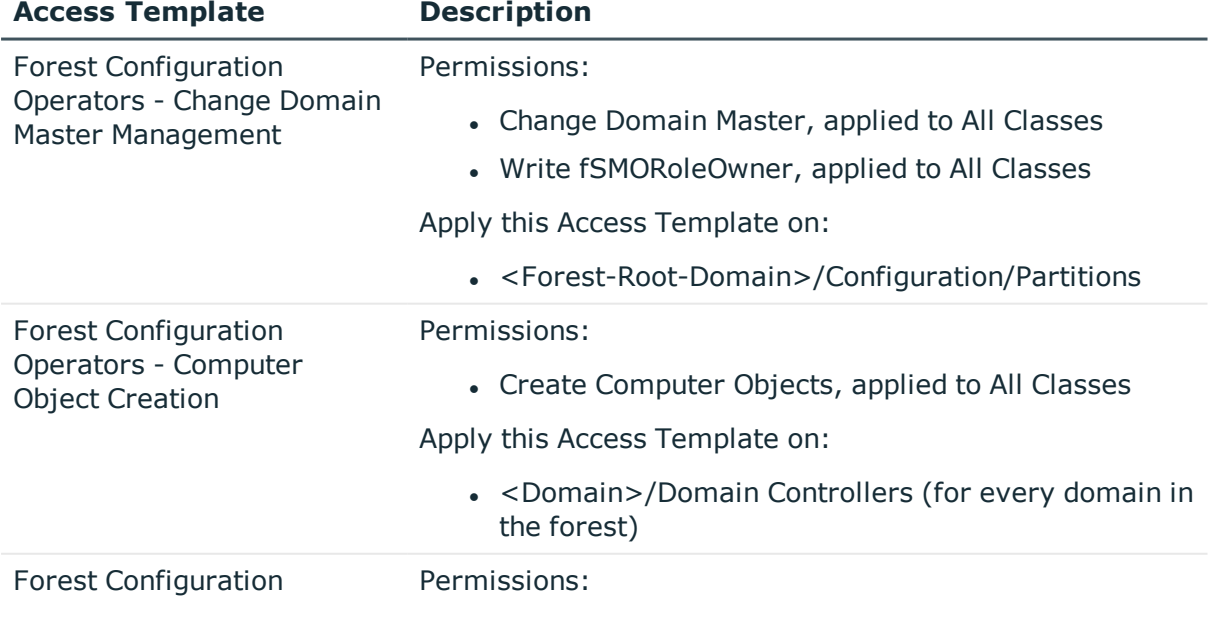

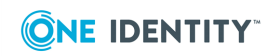

**8**

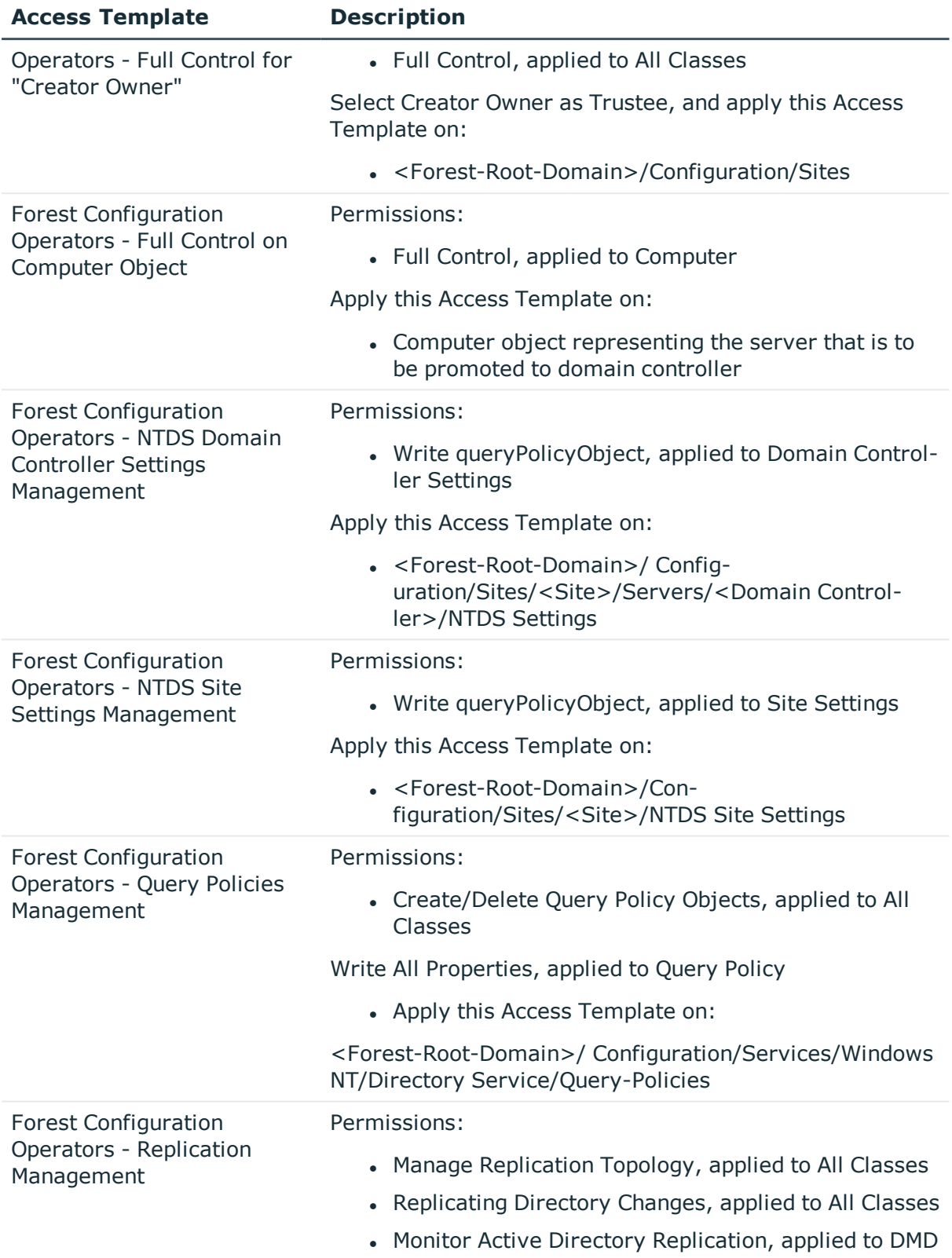

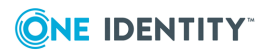

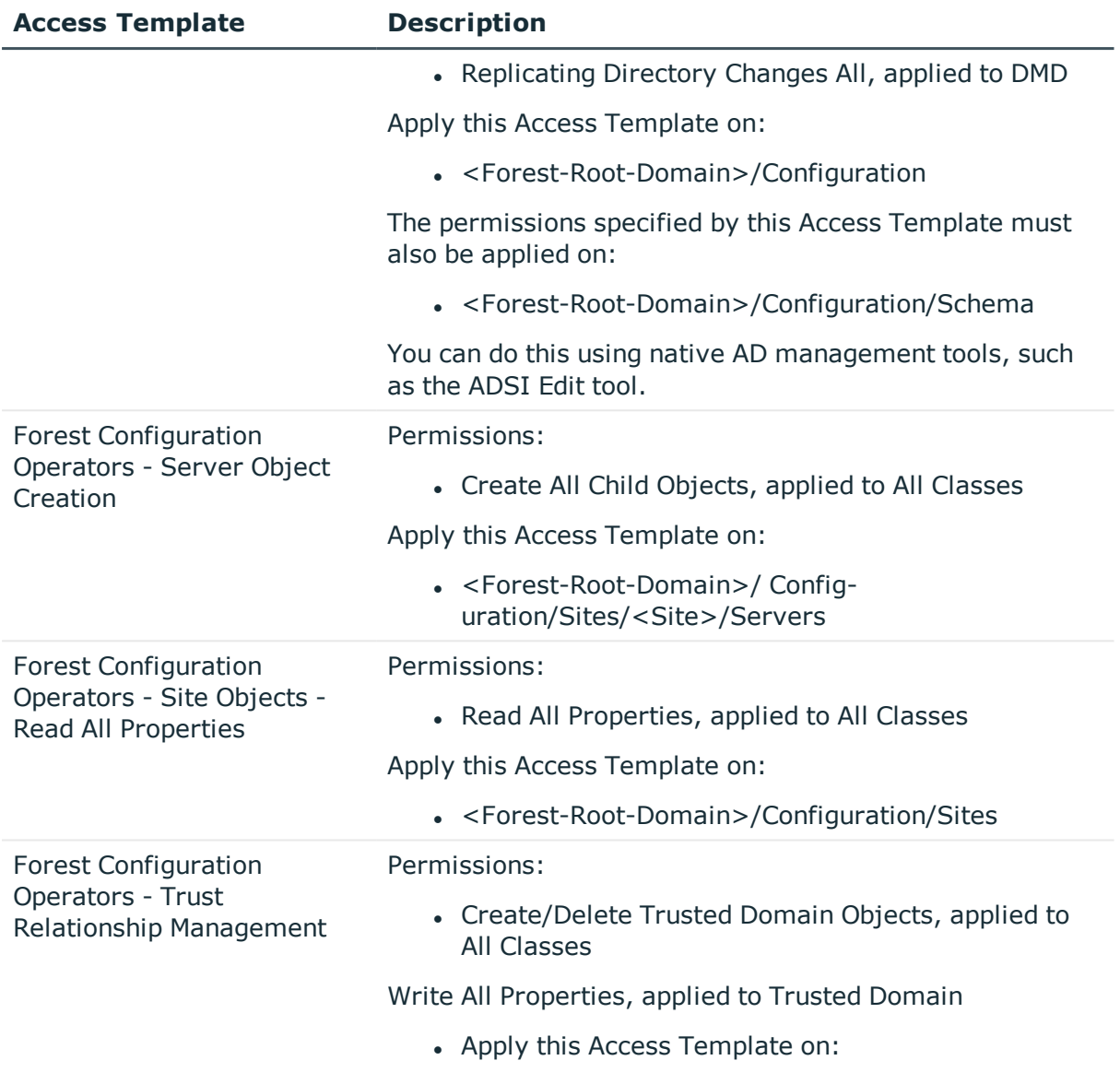

<Domain>/System (for every domain in the forest)

### <span id="page-9-0"></span>**Domain Configuration Operators**

The following is the set of administrative tasks assigned to this role:

- Create a replica (additional domain controller)
- Remove a replica
- Designate a domain controller as a global catalog
- Un-designate a domain controller as a global catalog
- Rename a domain controller

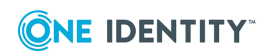

- Raise domain functional level
- Create a replica (additional domain controller)
- Remove a replica
- Transfer the RID master role
- Transfer the PDC emulator master role
- Transfer the infrastructure master role
- Seize the RID master role
- Seize the PDC emulator master role
- Seize the infrastructure master role
- Protect and manage the default domain controllers OU
- Protect and manage the content stored in the System container
- Restore Active Directory from backup

To implement the Domain Configuration Operators role, Active Roles offers the following Access Templates, located in the **Domain Configuration Operators Role** subfolder of the **Access Templates/Active Directory/Best Practices for Delegating Active Directory Administration** folder.

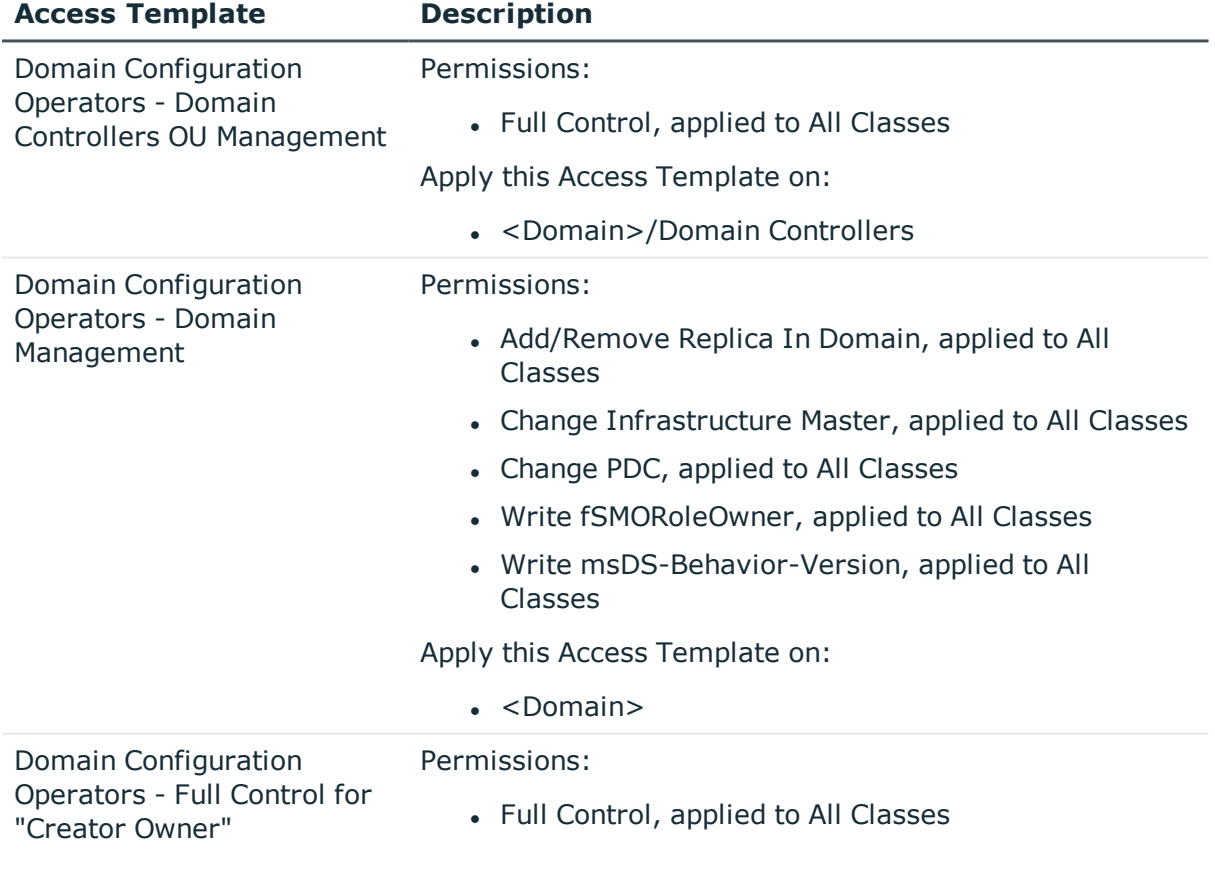

#### **Table 2: Domain Configuration Operators**

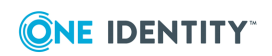

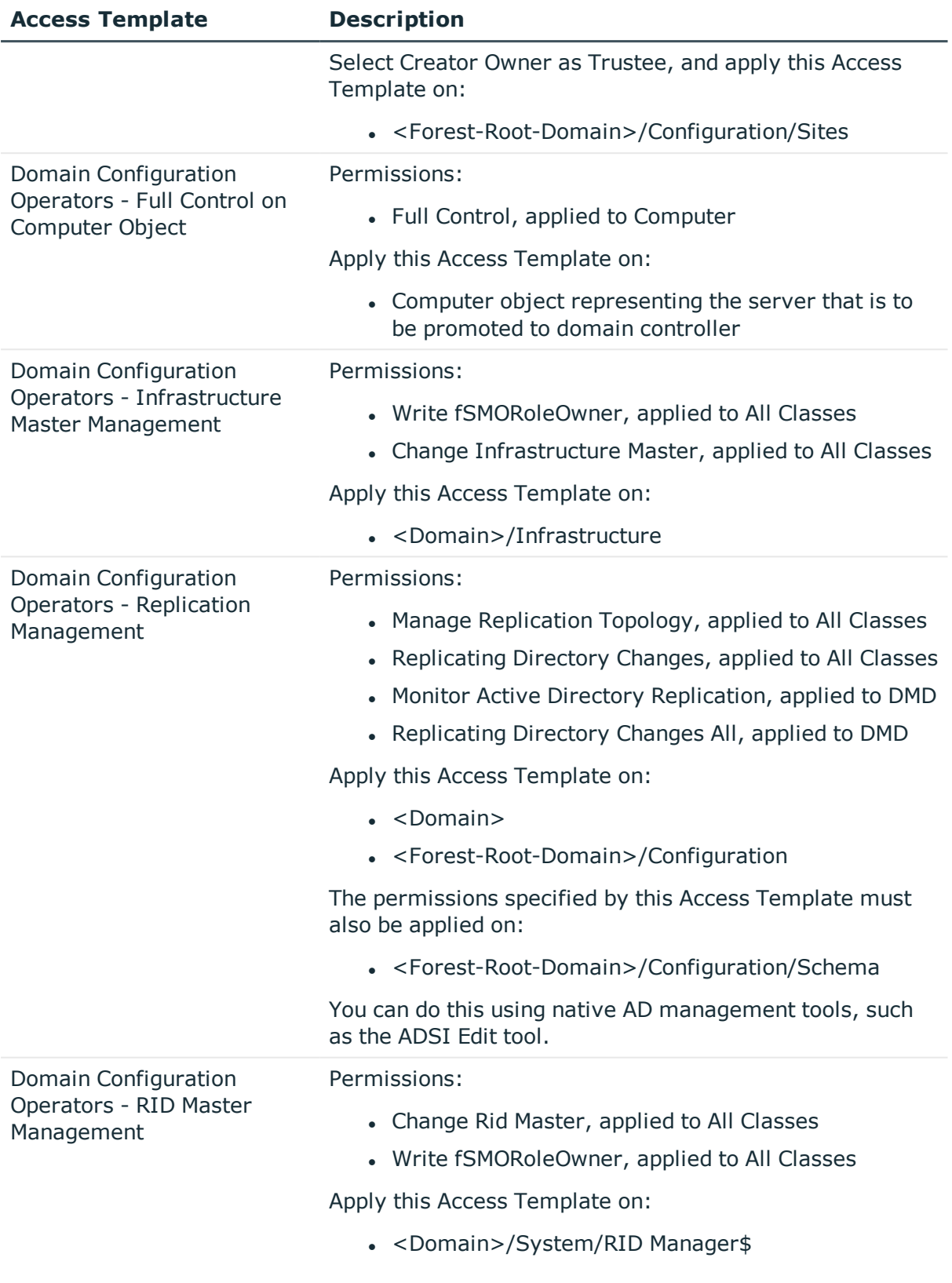

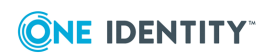

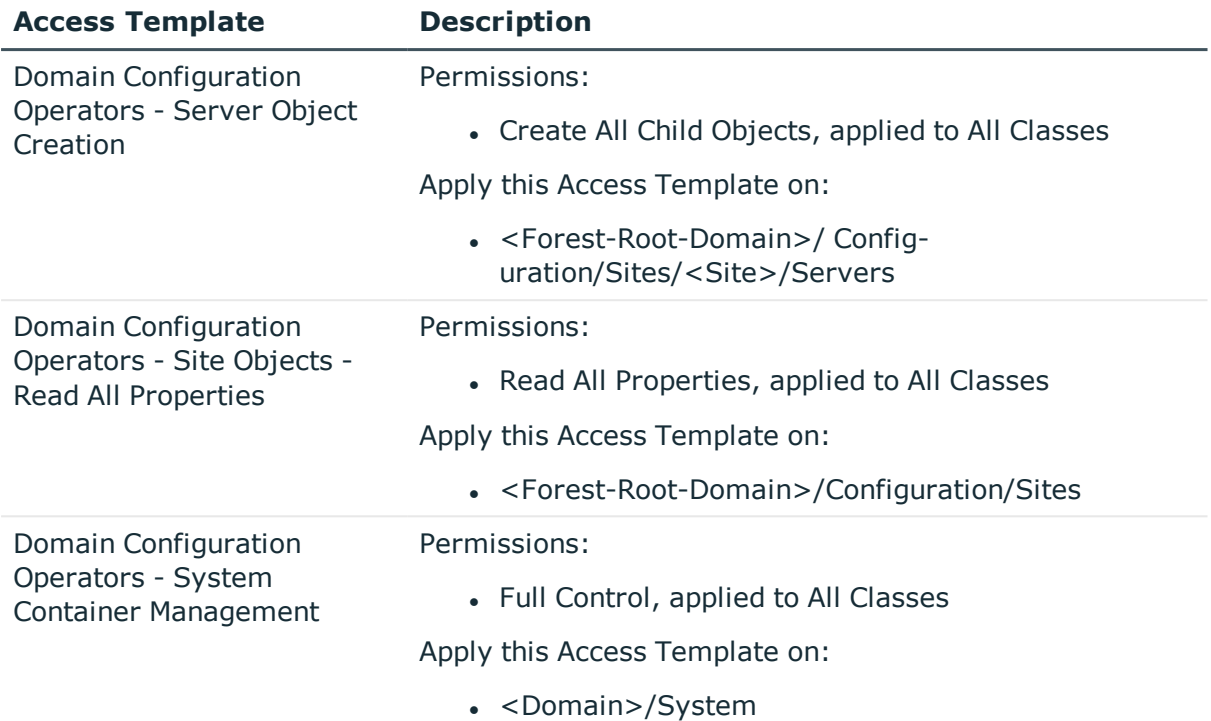

### <span id="page-12-0"></span>**Service Admin Managers**

The following is the set of administrative tasks assigned to this role:

- Manage and protect all service administrator security groups in the forest
- Manage and protect all service administrator accounts in the forest

To implement the Service Admin Managers role, Active Roles offers the following Access Templates, located in the **Service Admin Managers Role** subfolder of the **Access Templates/Active Directory/Best Practices for Delegating Active Directory Administration** folder.

#### **Table 3: Service Admin Managers**

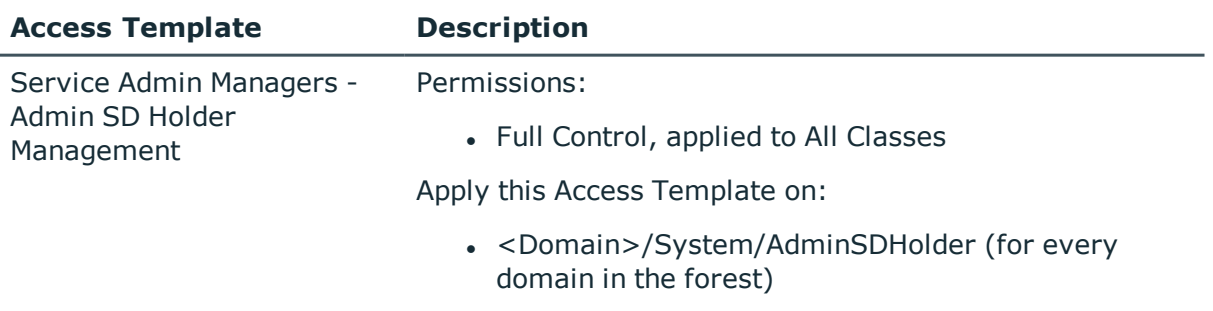

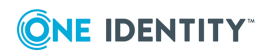

**13**

### <span id="page-13-0"></span>**Replication Management Admins**

The following is the set of administrative tasks assigned to this role:

- Create a site and add a site
- $\cdot$  Rename a site
- Specify the location of a site
- Delete a site
- Create a subnet and add a subnet
- Specify the location of a subnet
- $\bullet$  Associate a subnet with a site
- $\bullet$  Delete a subnet
- $\cdot$  Create a site link
- Add or remove sites to and from a site link
- Modify the cost associated with a site link
- Modify the replication period associated with a site link
- Modify the replication schedule for a site link
- Delete a site link
- Create a site link bridge (object)
- Add or remove sites to and from a site link bridge
- Create a single bridge for the entire network
- Turn off the "Bridge all site links" option for IP/SMTP transport
- Delete a site link bridge (object)
- Create a connection (only if needed)
- Delete a connection (only if needed)
- Take ownership of a KCC-generated connection object
- Manually set a schedule for connection objects
- Enable and disable data compression for inter-site replication
- Change the default setting for the intra-site replication schedule within a site
- Designate or remove a preferred bridgehead server
- Replace a failed preferred bridgehead server
- Force replication between two servers
- Force a synchronization between two servers
- Disable automatic topology generation for a site
- Disable automatic topology cleanup for a site
- Disable minimum hops topology for a site

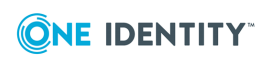

- Disable automatic stale server detection for a site
- Disable automatic inter-site topology generation for a site
- Disable inbound replication on a domain controller
- Disable outbound replication on a domain controller
- Enable reciprocal replication between sites (only for IP transport links)
- Enable change notification between sites (only for IP transport links)
- Force replication topology generation

To implement the Replication Management Admins role, Active Roles offers the following Access Templates, located in the **Replication Management Admins Role** subfolder of the **Access Templates/Active Directory/Best Practices for Delegating Active Directory Administration** folder.

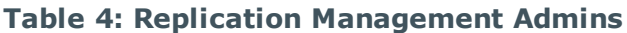

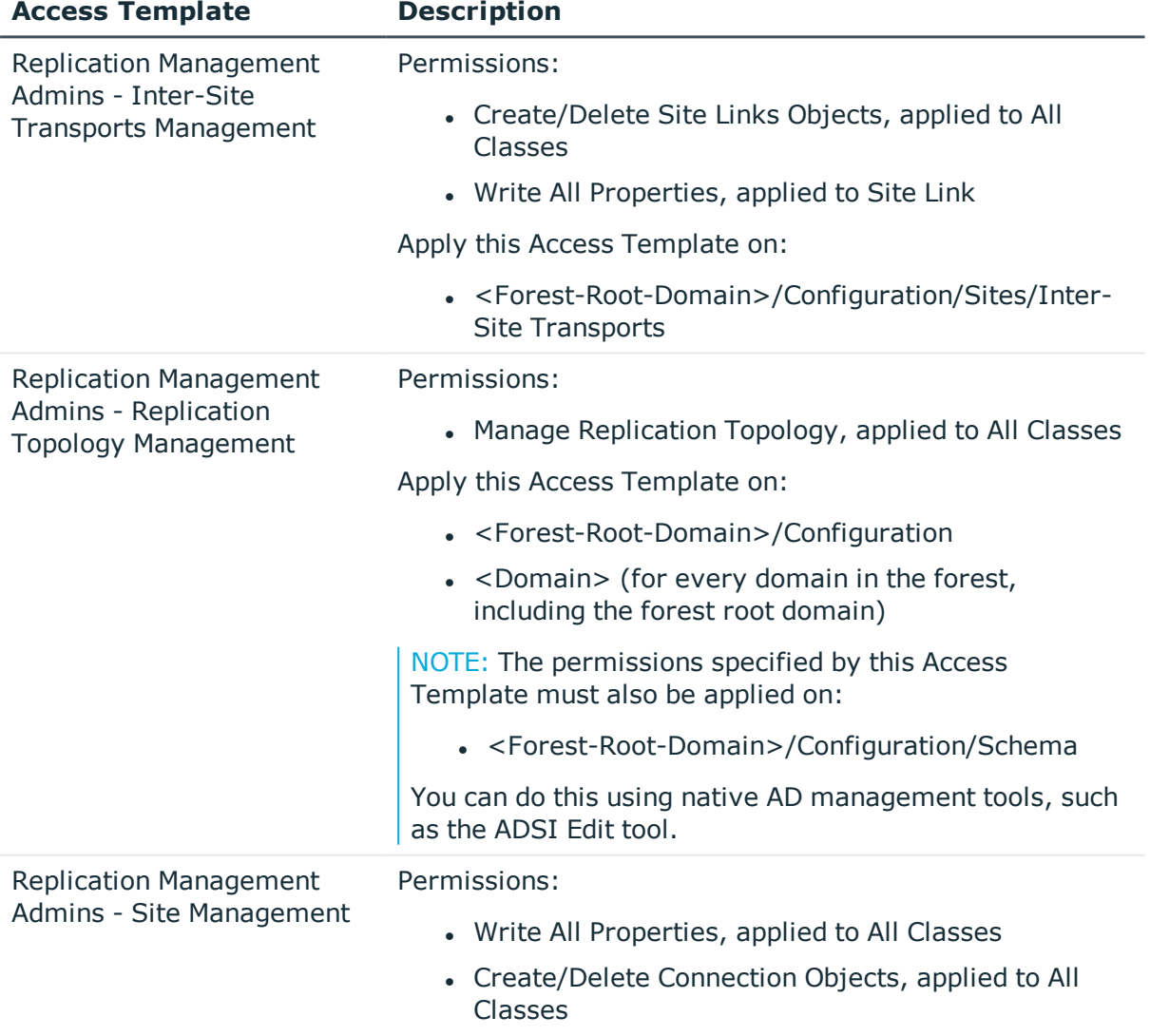

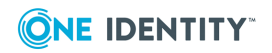

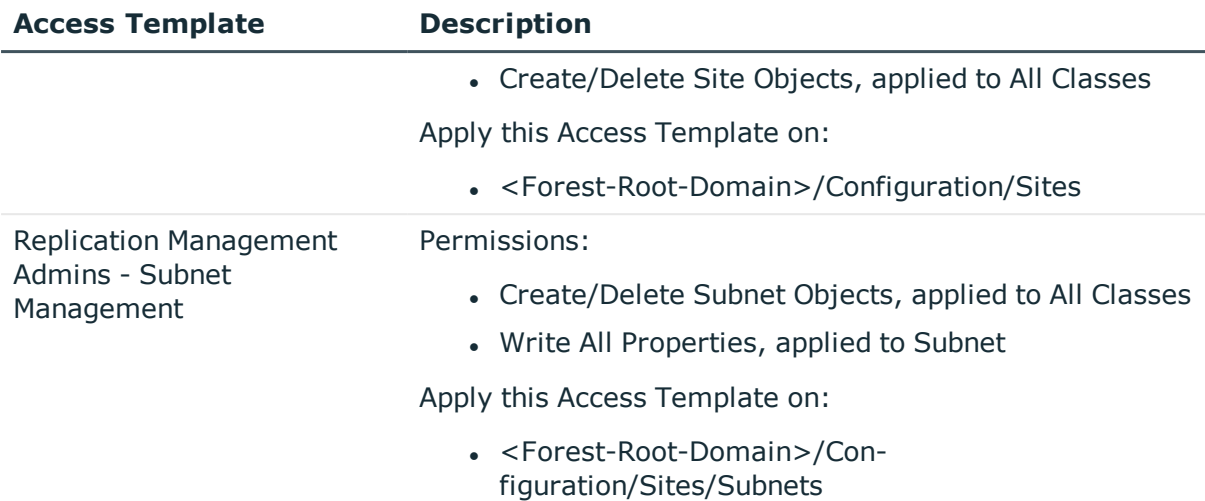

### <span id="page-15-0"></span>**Replication Monitoring Operators**

The following is the set of administrative tasks assigned to this role:

- Get replication latency information
- Get pending operations on a domain controller
- Get replication summary information
- Check replication status

To implement the Replication Monitoring Operators role, Active Roles offers the following Access Templates, located in the **Replication Monitoring Operators Role** subfolder of the **Access Templates/Active Directory/Best Practices for Delegating Active Directory Administration** folder.

### **Table 5: Replication Monitoring Operators**

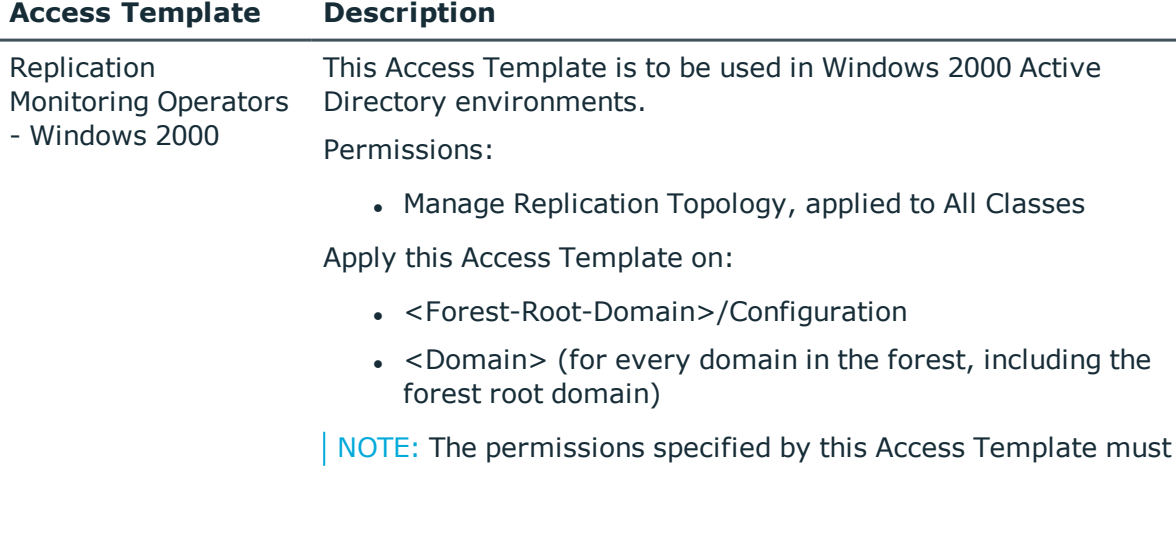

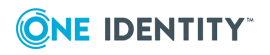

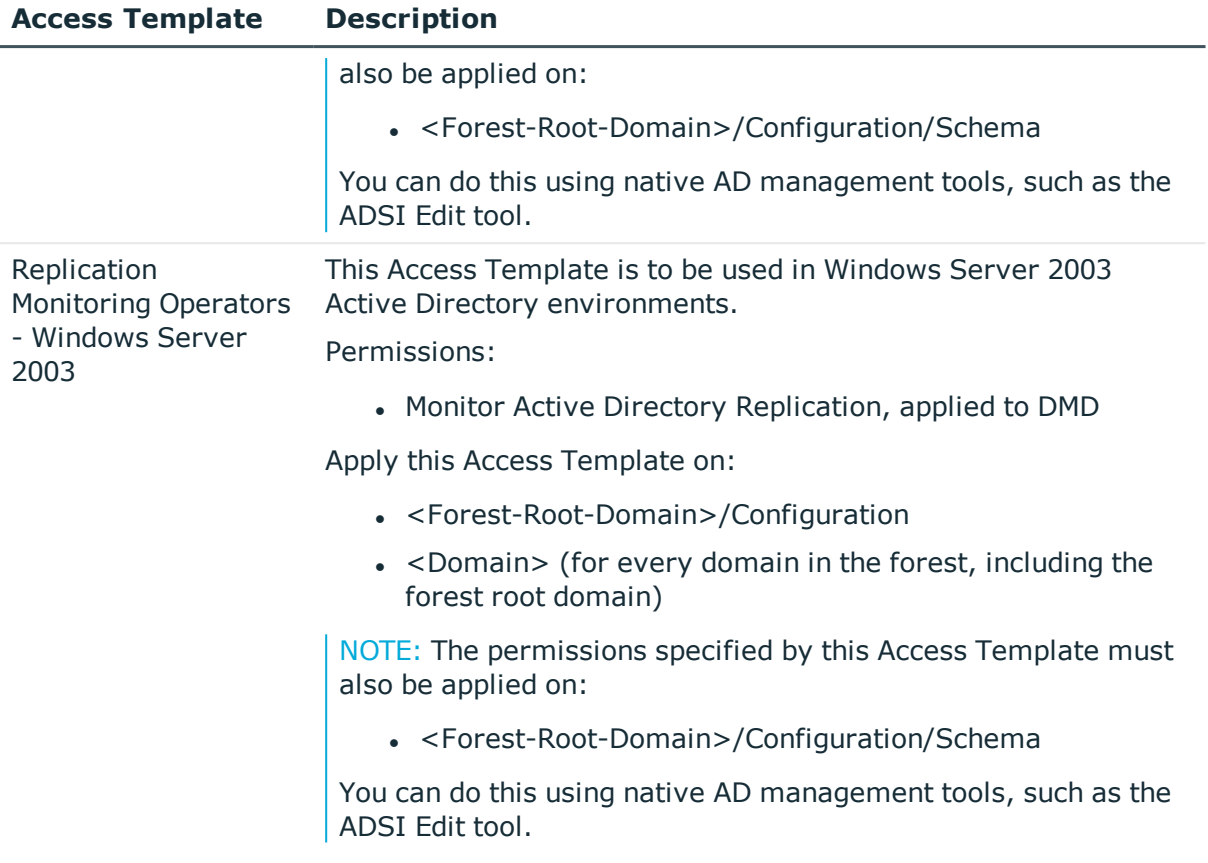

# <span id="page-16-0"></span>**Active Directory Data Management**

You can use Access Templates in this category to delegate management tasks on the content that is stored in Active Directory. The data management tasks include, but are not limited to, managing user objects (users), computer objects (computers), and groups.

| <b>Access Template</b>               | <b>Description</b>                                                                                                    |
|--------------------------------------|----------------------------------------------------------------------------------------------------|
| All Objects - Full Control           | Perform any administrative operation on any object in<br>Active Directory.                                                                                                    |
|                                      | This Access Template allows data owners to delegate<br>control of Active Directory objects to data administrators<br>who are responsible for carrying out all tasks required to<br>manage the Active Directory contents. |
| All Objects - Read All<br>Properties | List directory objects and view all properties of any object<br>in Active Directory.                                                                                                    |

**Table 6: Active Directory Data Management**

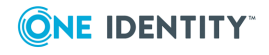

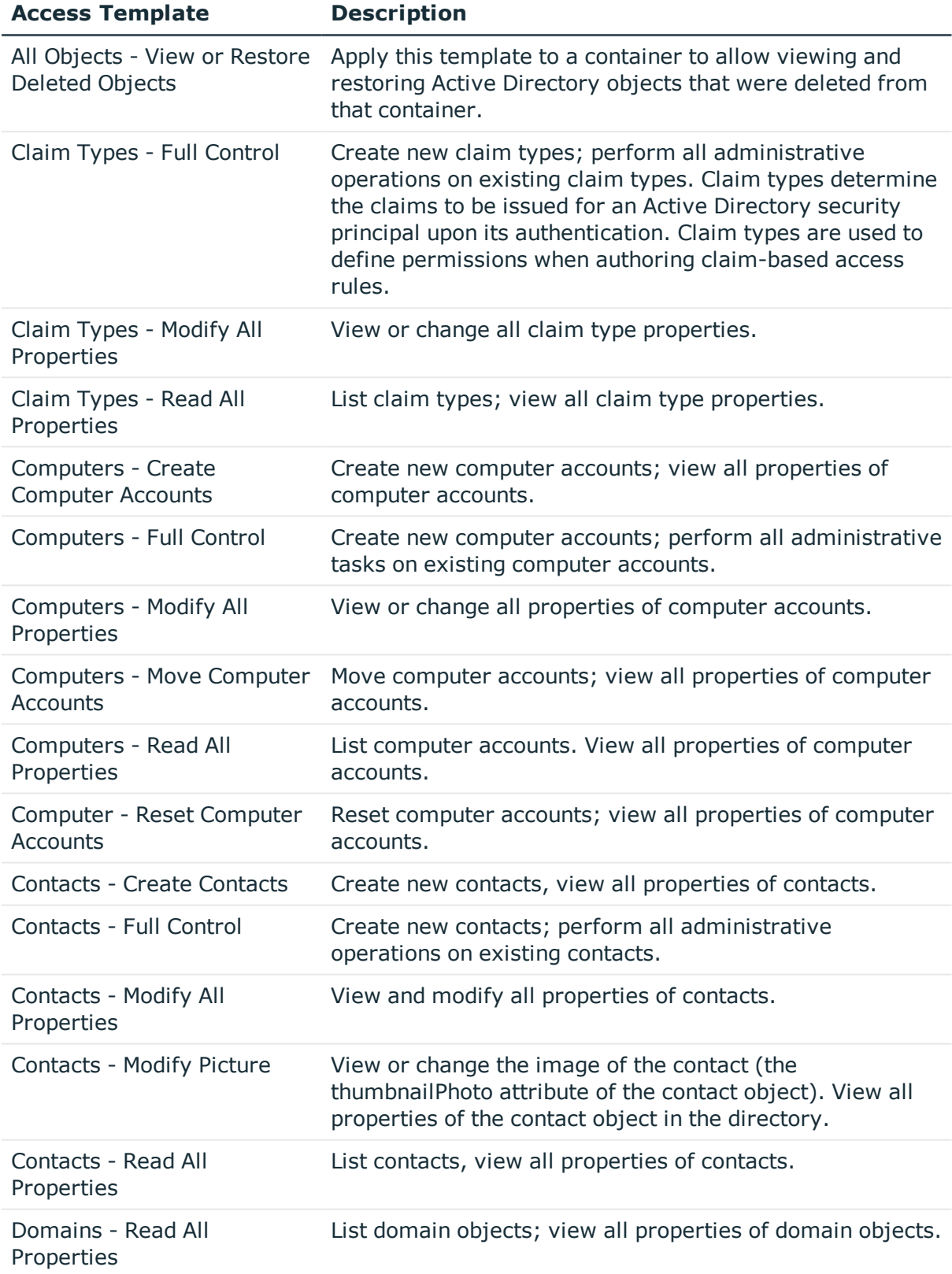

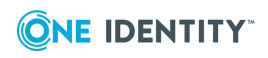

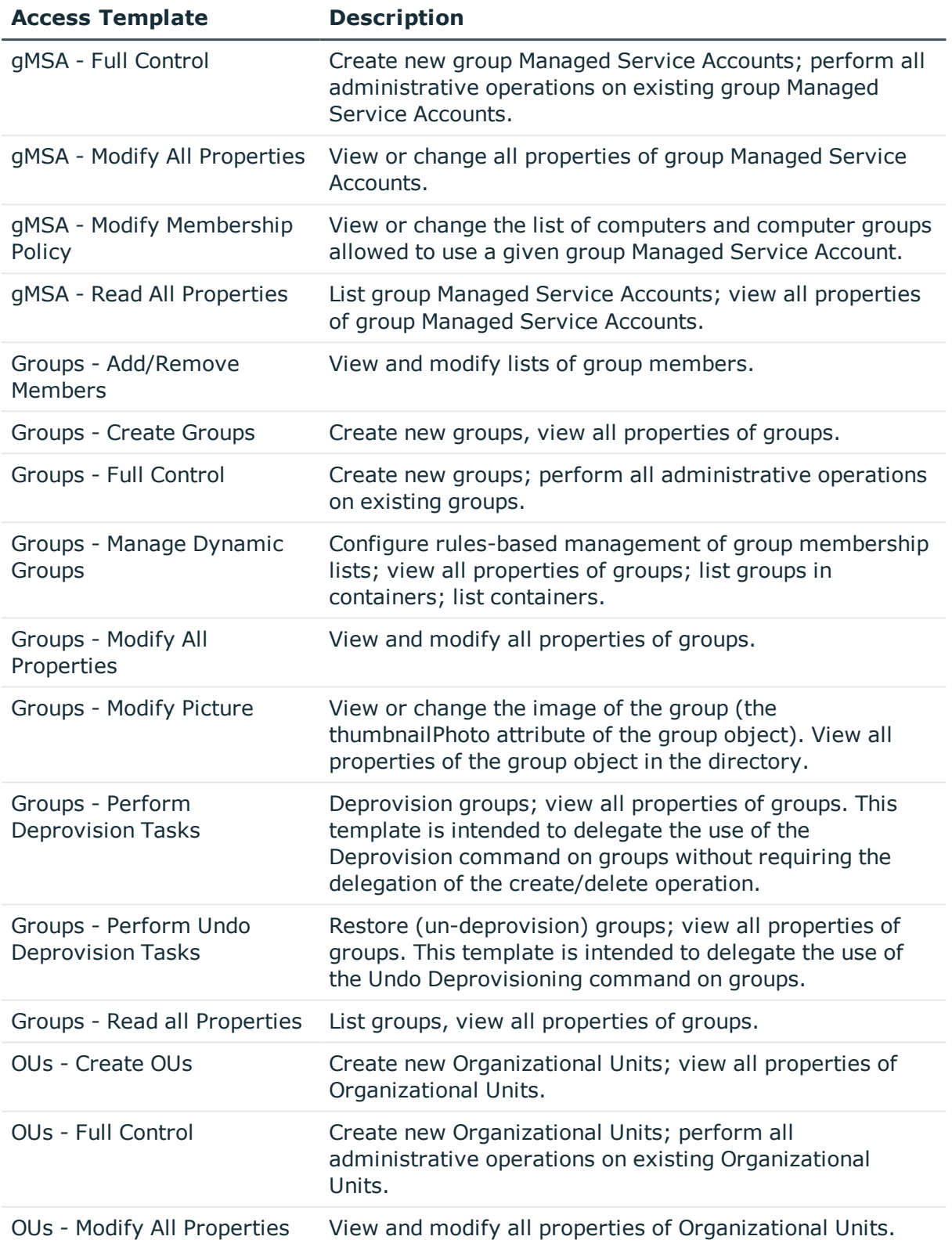

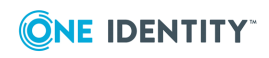

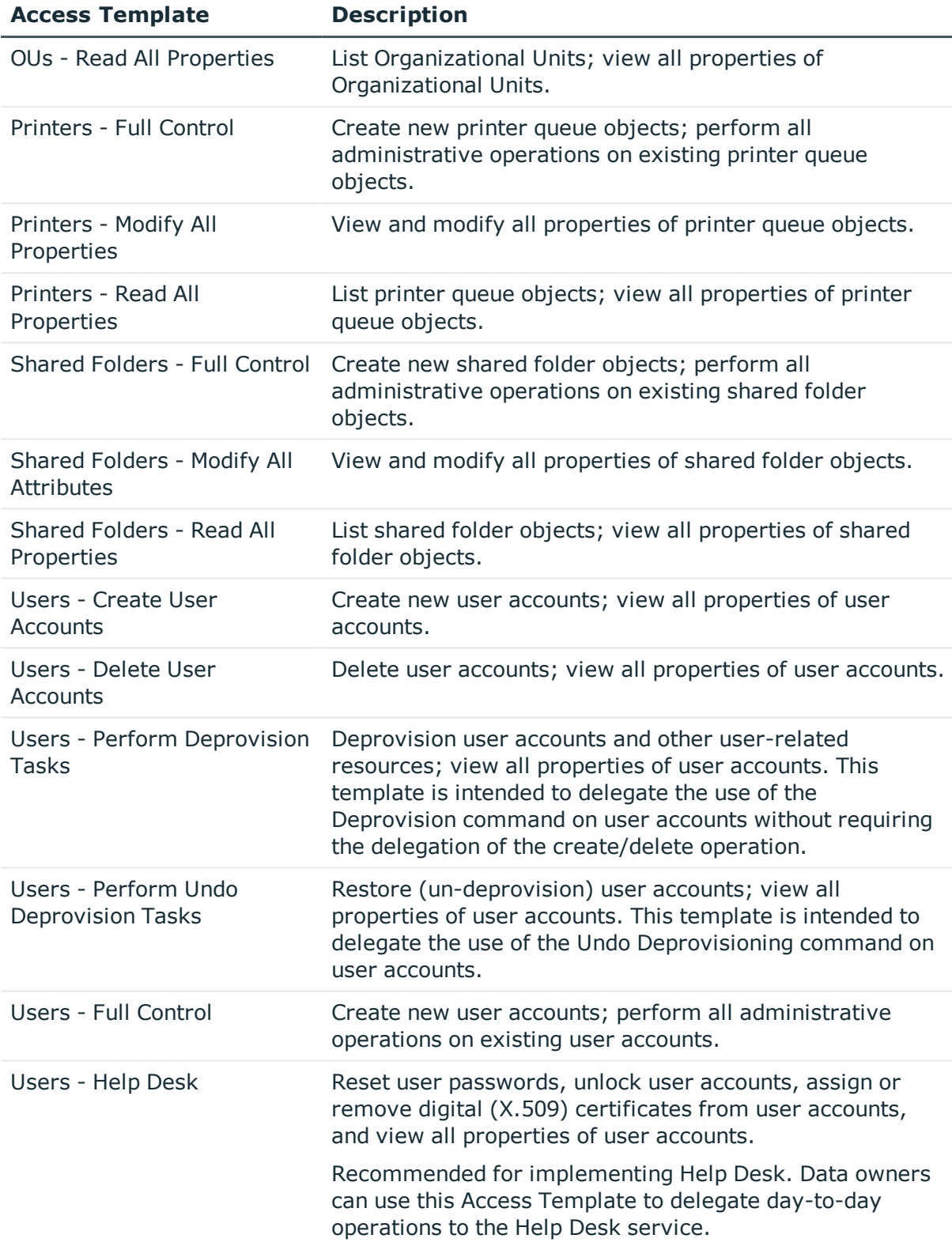

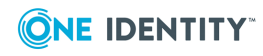

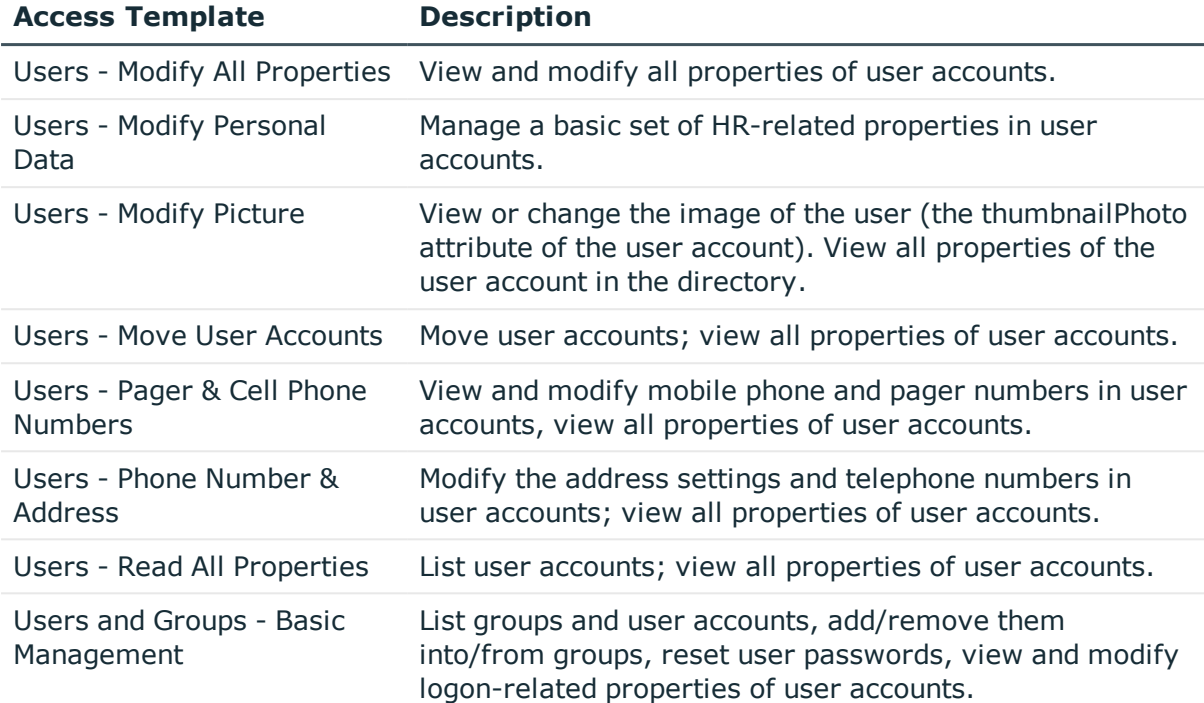

### <span id="page-20-0"></span>**Active Directory/Advanced: Computer Objects**

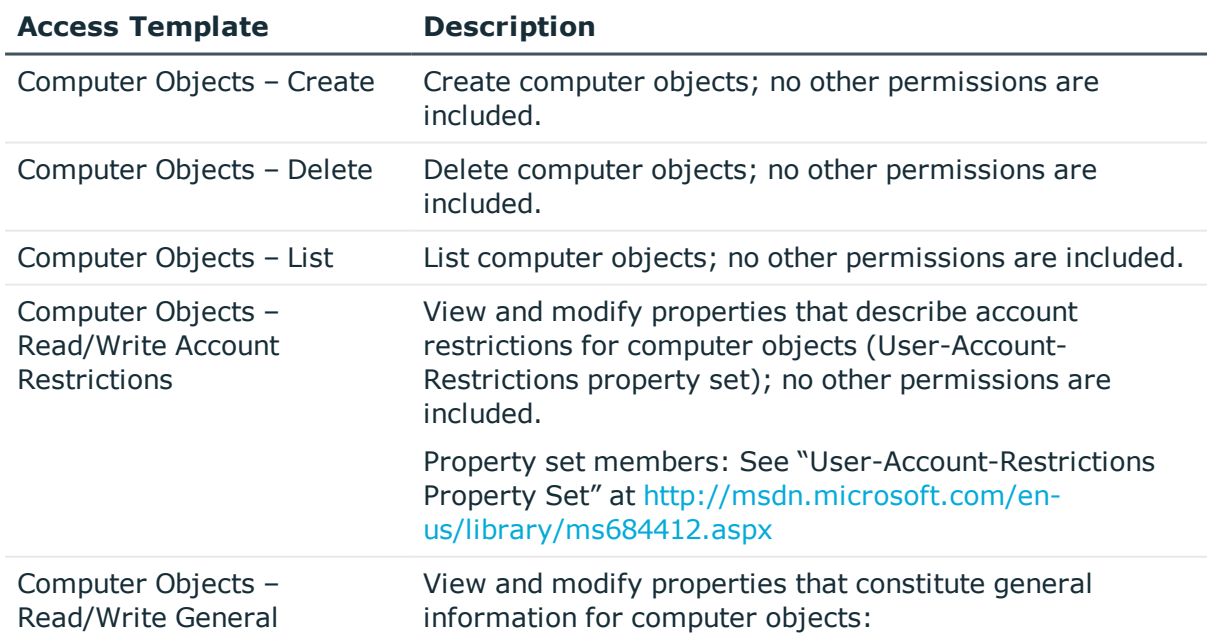

#### **Table 7: Active Directory/Advanced: Computer Objects**

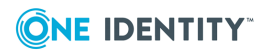

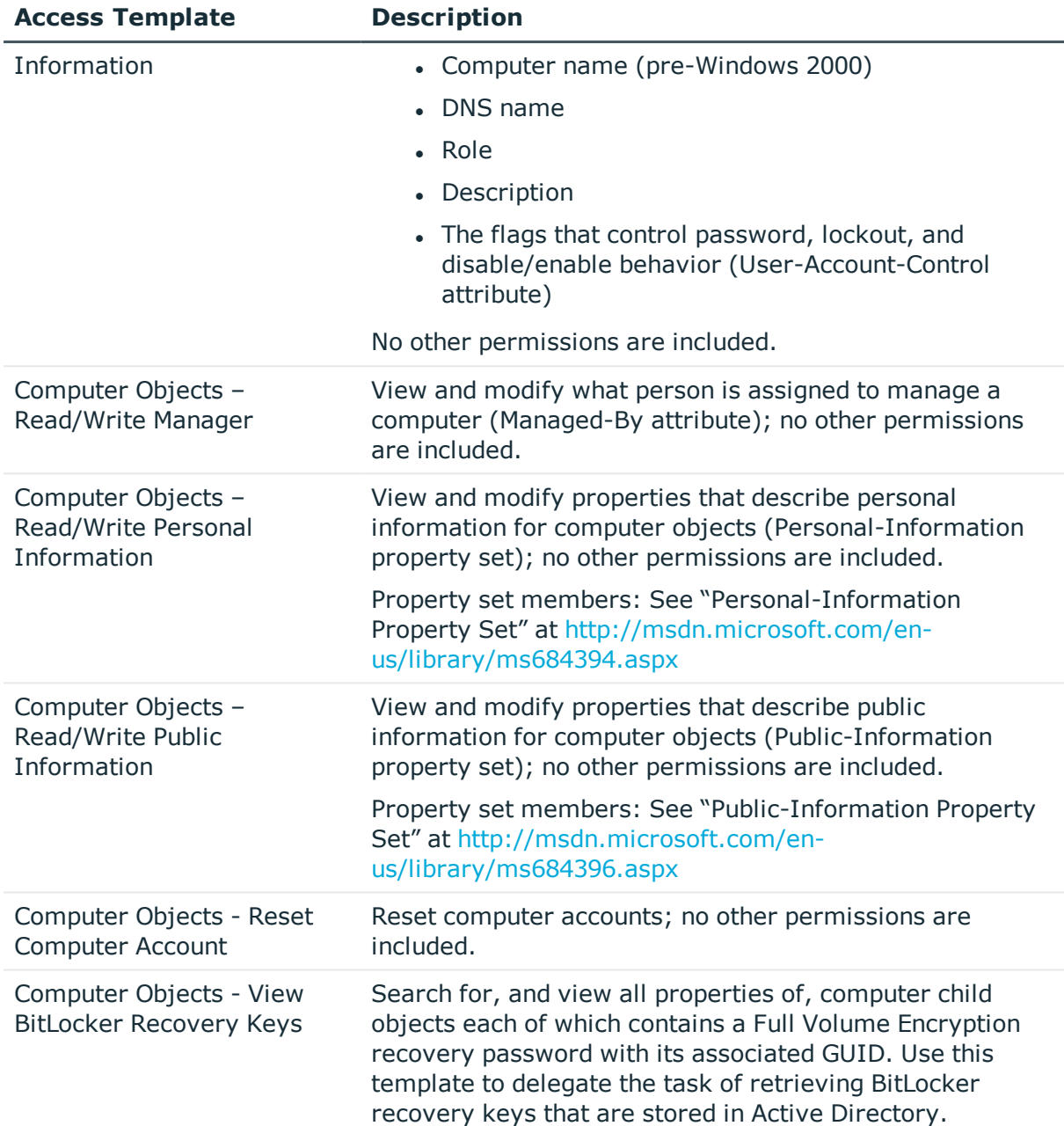

### <span id="page-21-0"></span>**Active Directory/Advanced: Contacts**

#### **Table 8: Active Directory/Advanced: Contacts**

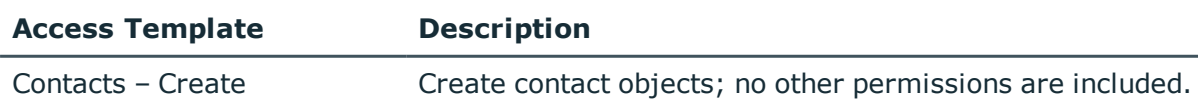

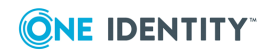

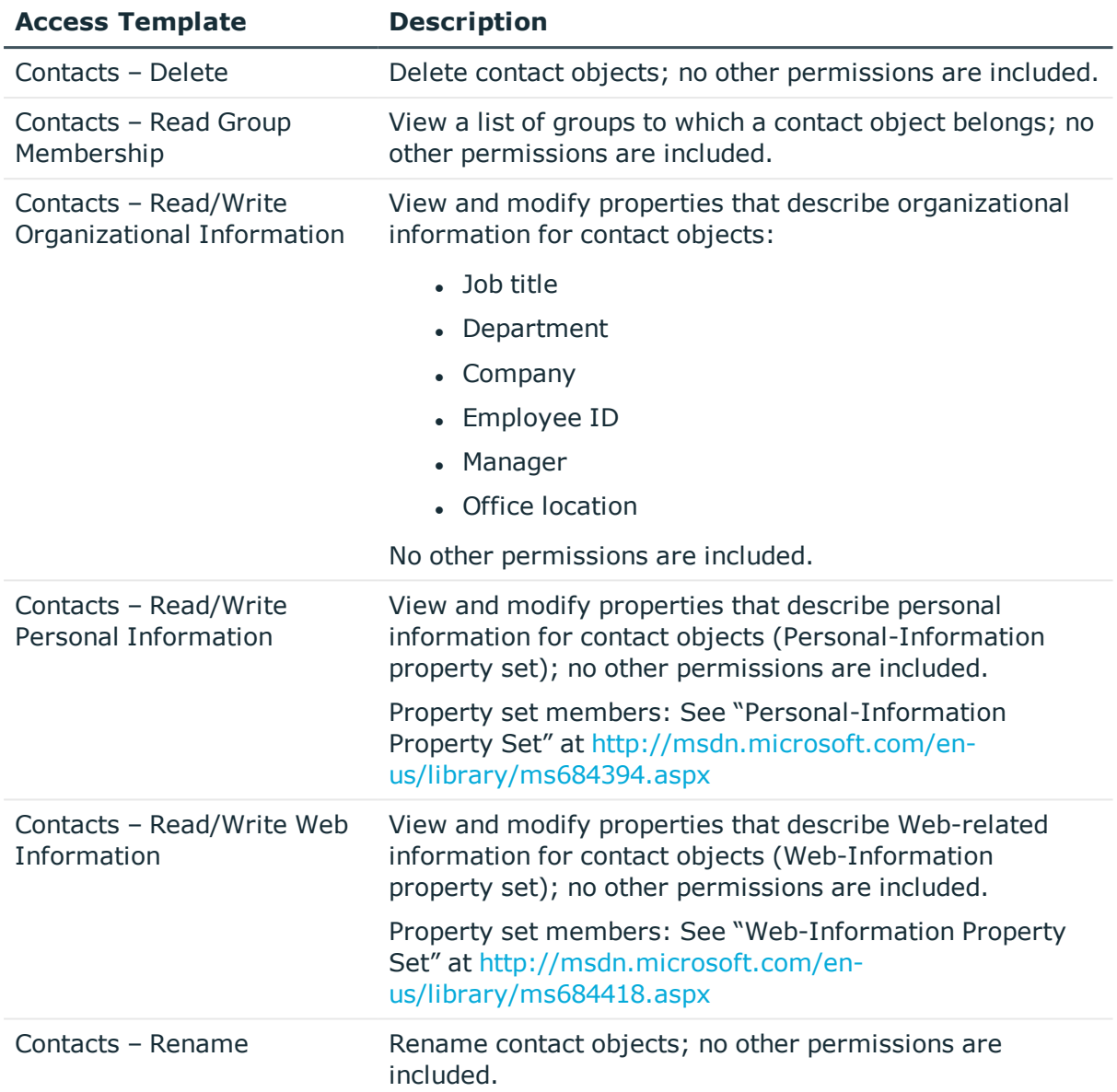

## <span id="page-22-0"></span>**Active Directory/Advanced: Domains**

### **Table 9: Active Directory/Advanced: Domains**

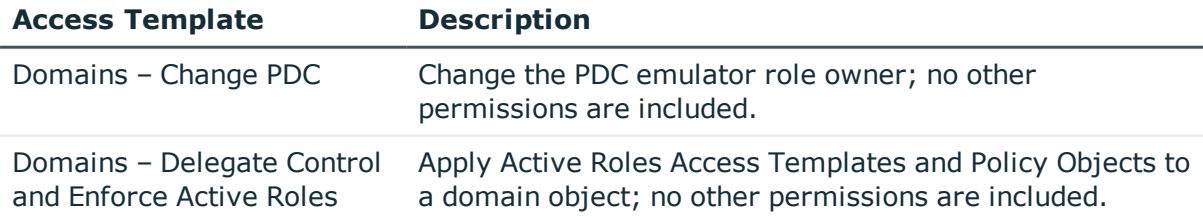

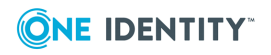

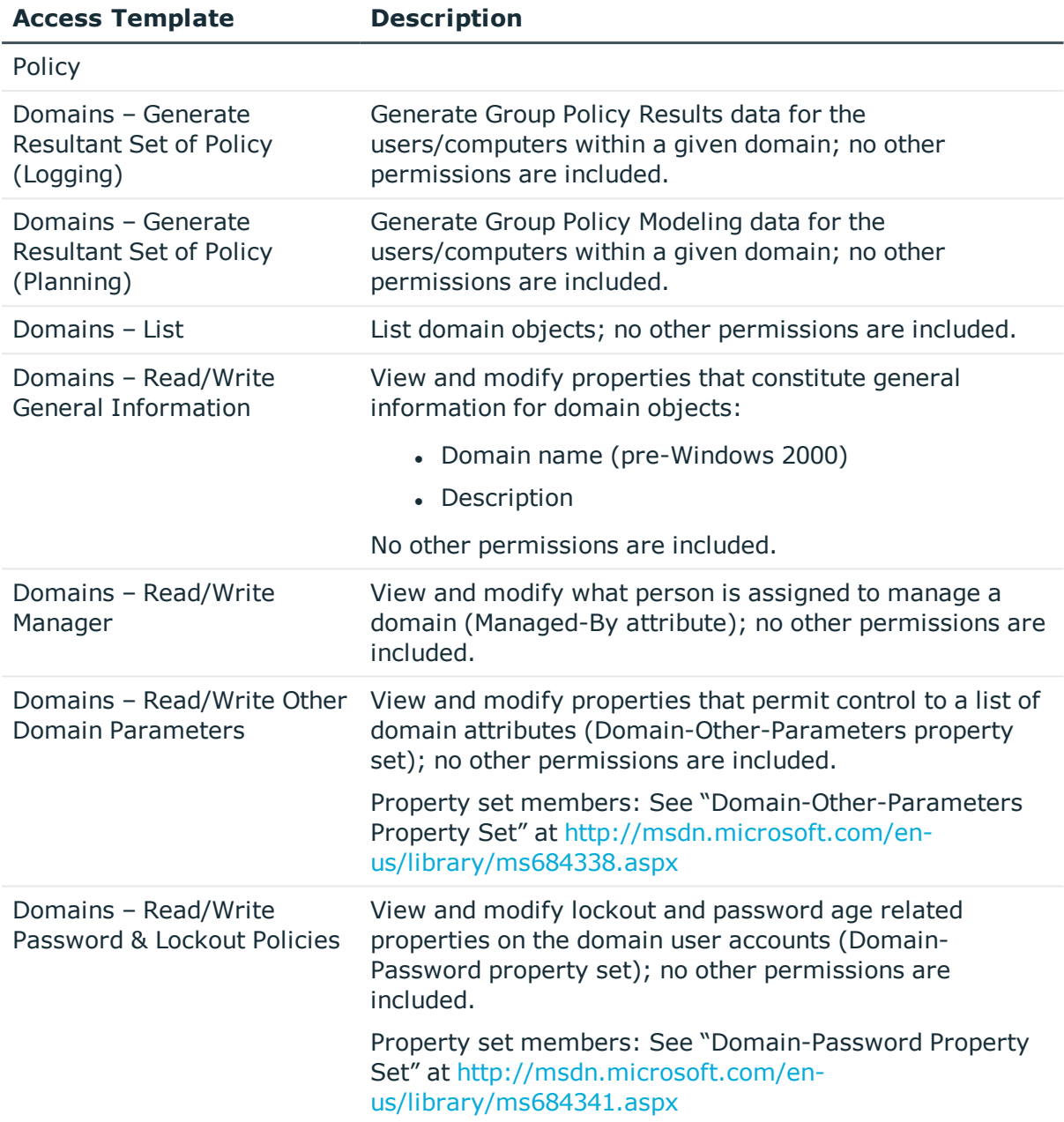

### <span id="page-23-0"></span>**Active Directory/Advanced: Group Policy Container**

### **Table 10: Active Directory/Advanced: Group Policy Container**

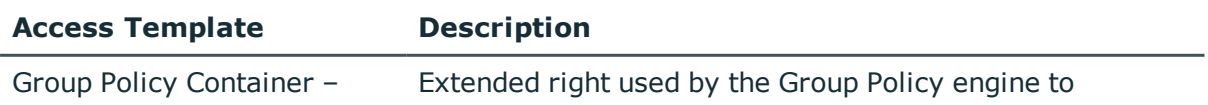

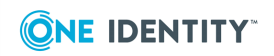

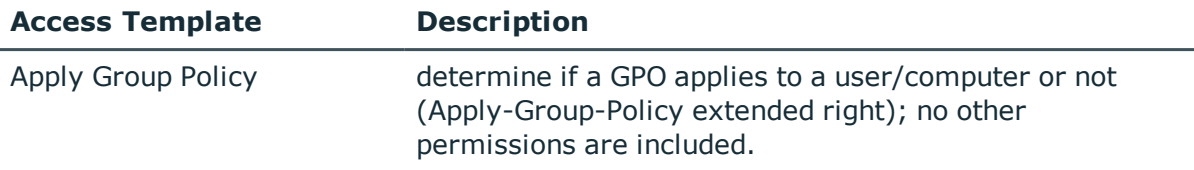

### <span id="page-24-0"></span>**Active Directory/Advanced: Groups**

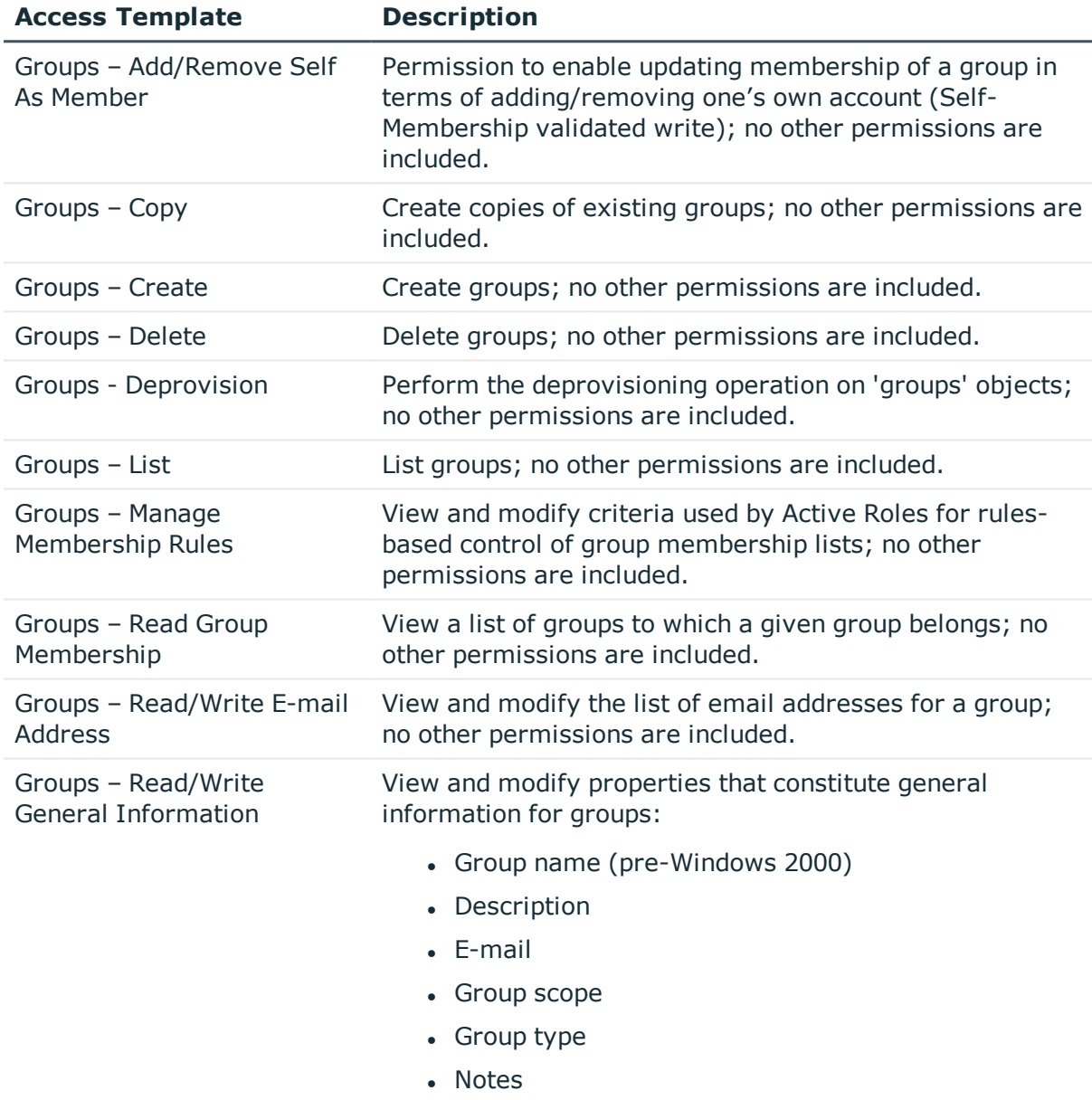

### **Table 11: Active Directory/Advanced: Groups**

No other permissions are included.

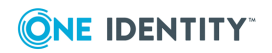

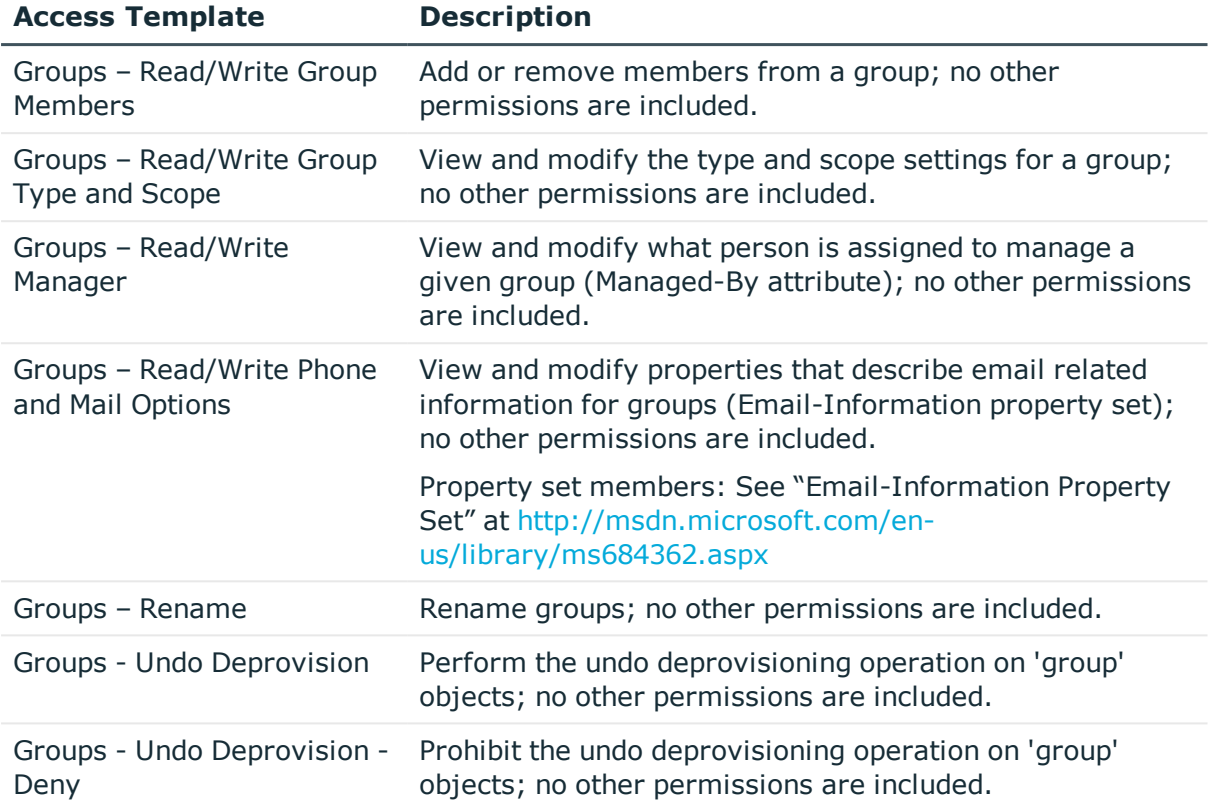

### <span id="page-25-0"></span>**Active Directory/Advanced: Objects**

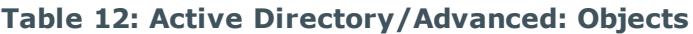

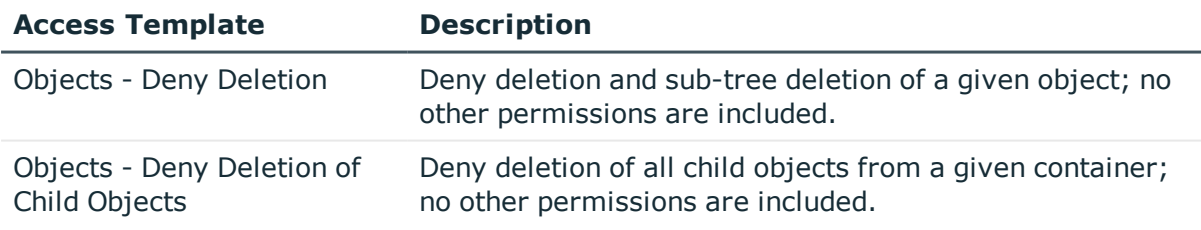

## <span id="page-25-1"></span>**Active Directory/Advanced: OUs**

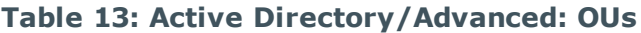

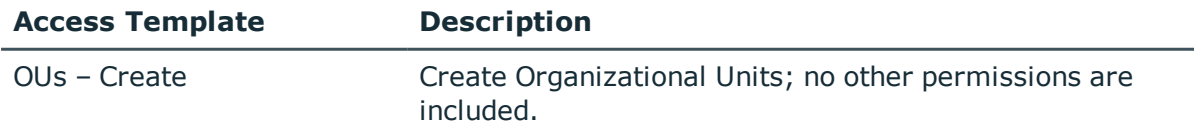

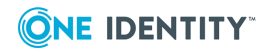

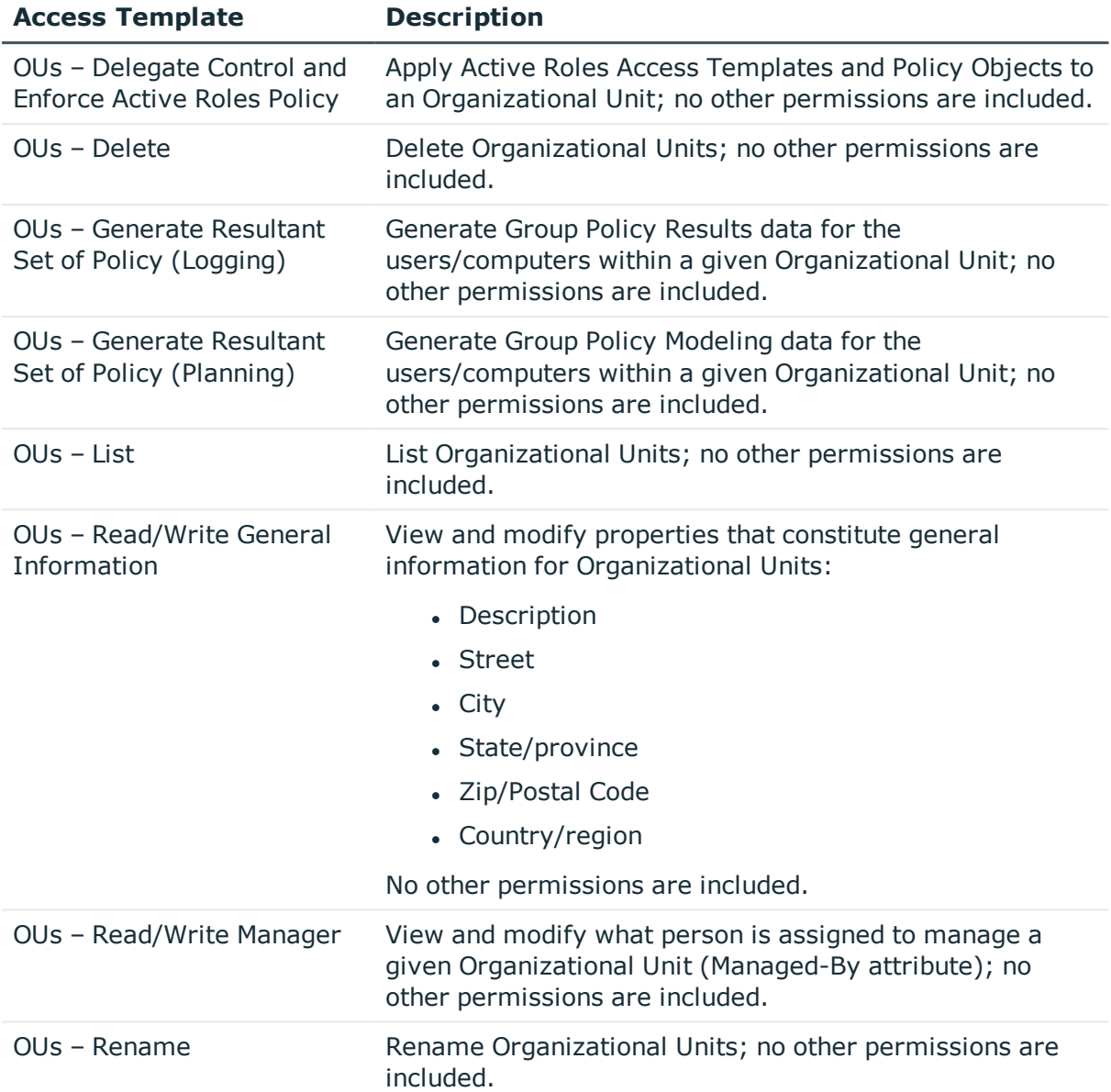

## <span id="page-26-0"></span>**Active Directory/Advanced: Printer Objects**

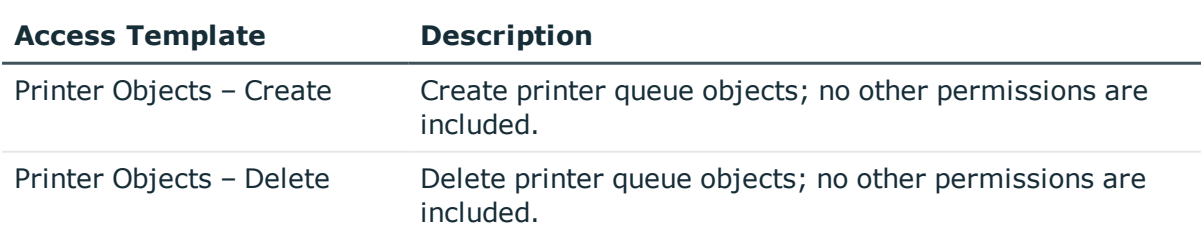

### **Table 14: Active Directory/Advanced: Printer Objects**

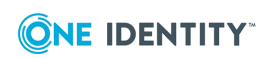

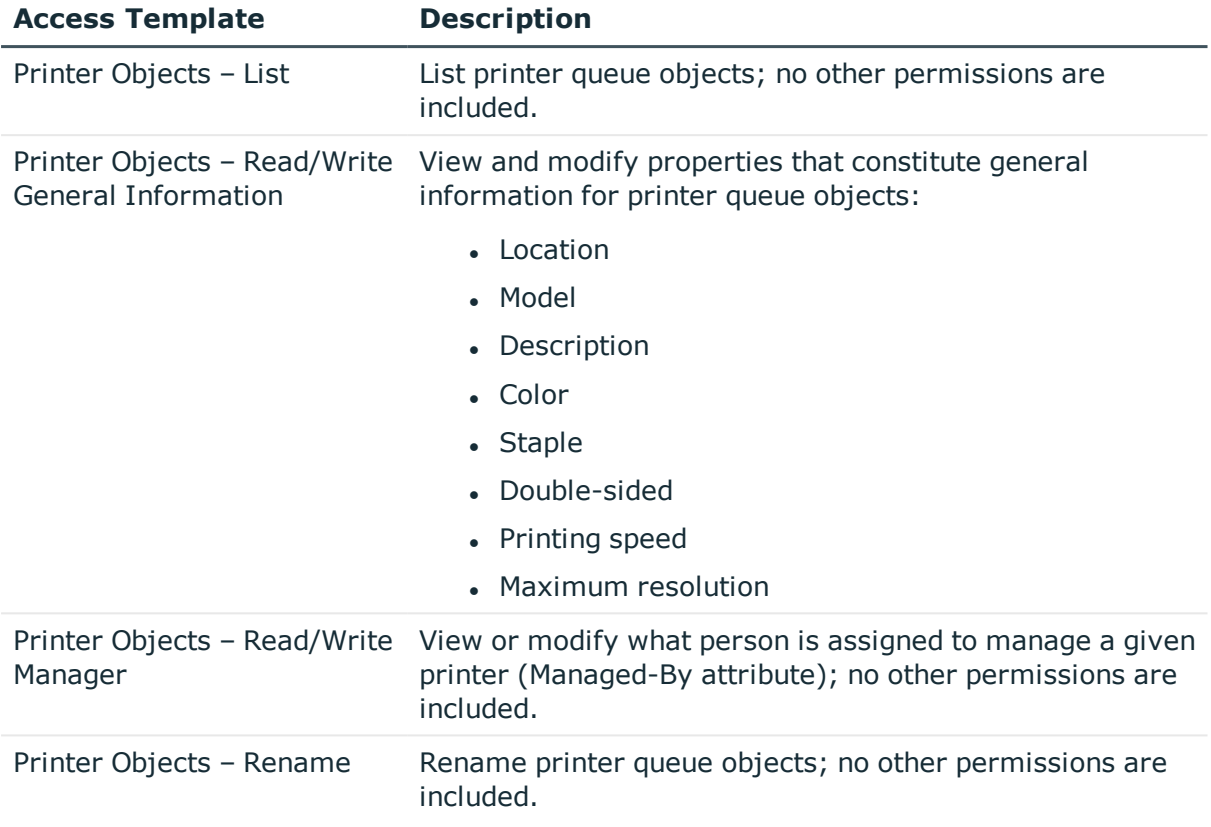

### <span id="page-27-0"></span>**Active Directory/Advanced: Shared Folders**

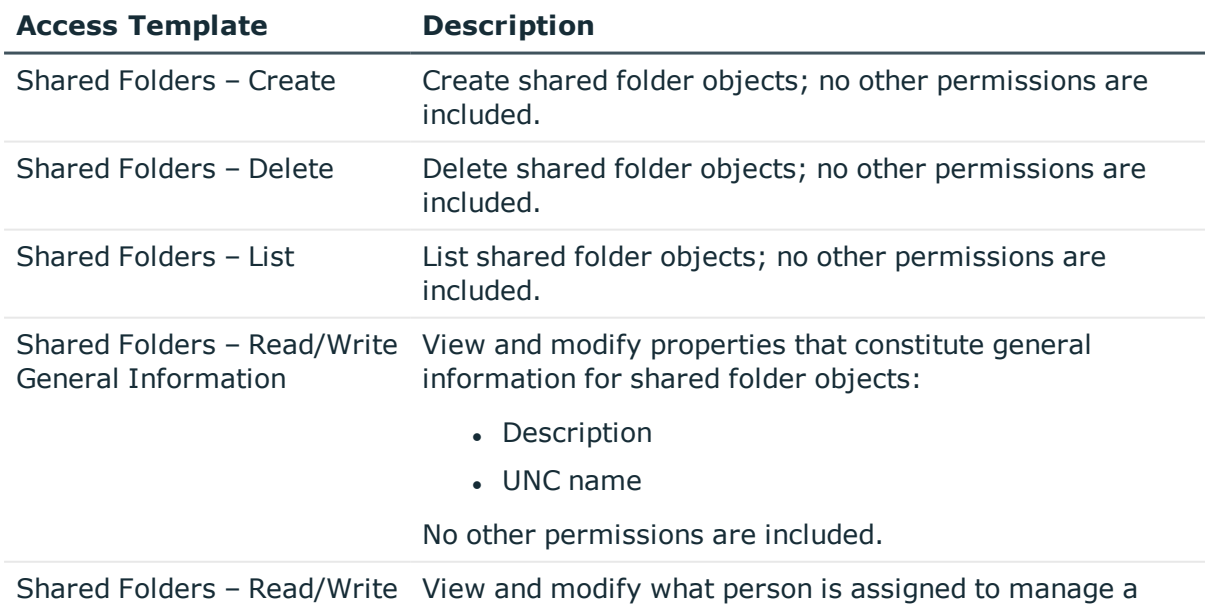

### **Table 15: Active Directory/Advanced: Shared Folders**

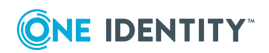

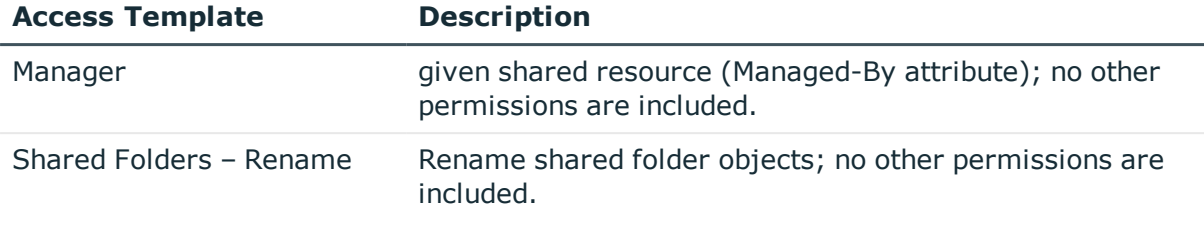

### <span id="page-28-0"></span>**Active Directory/Advanced: Users**

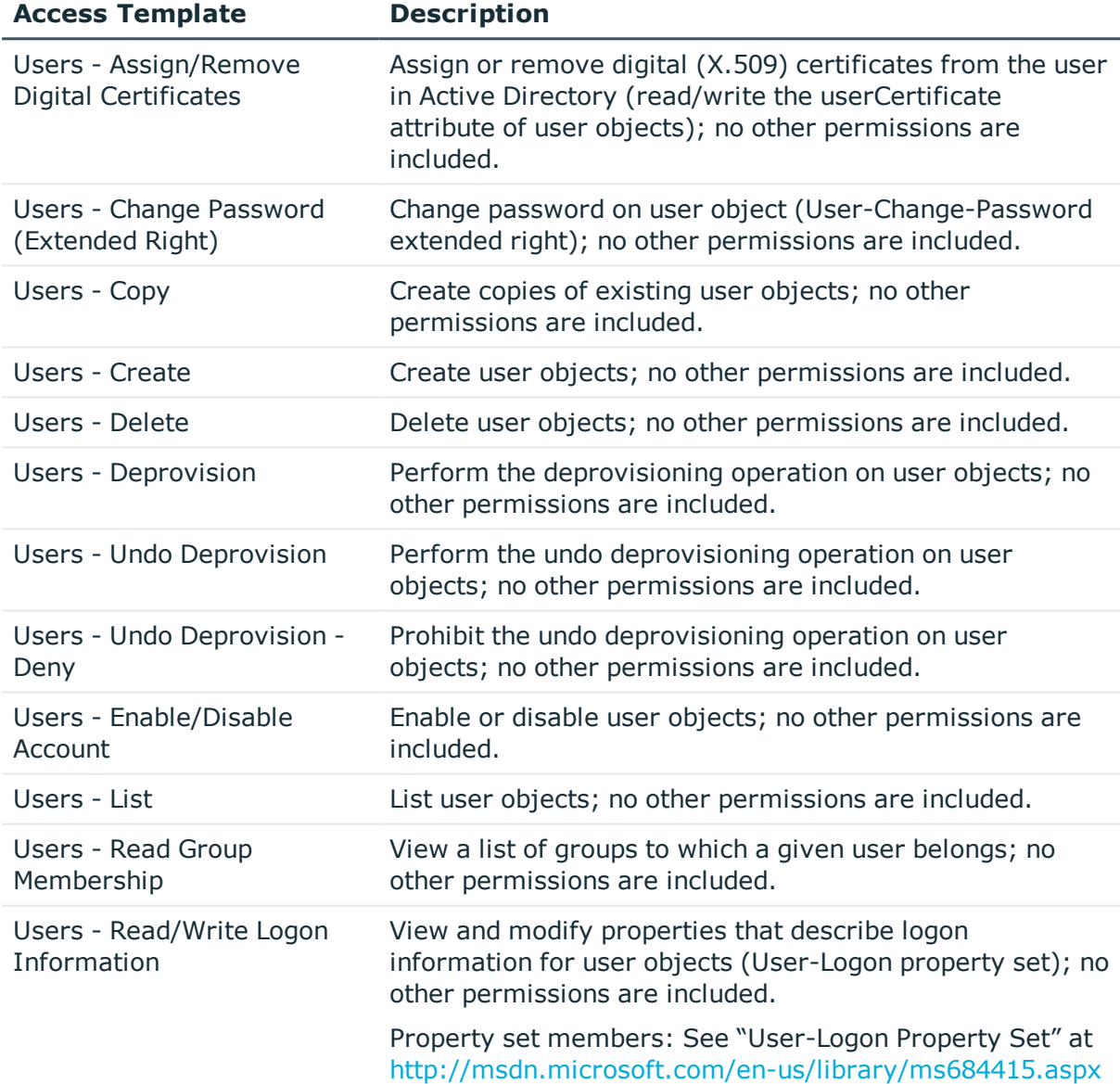

### **Table 16: Active Directory/Advanced: Users**

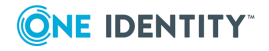

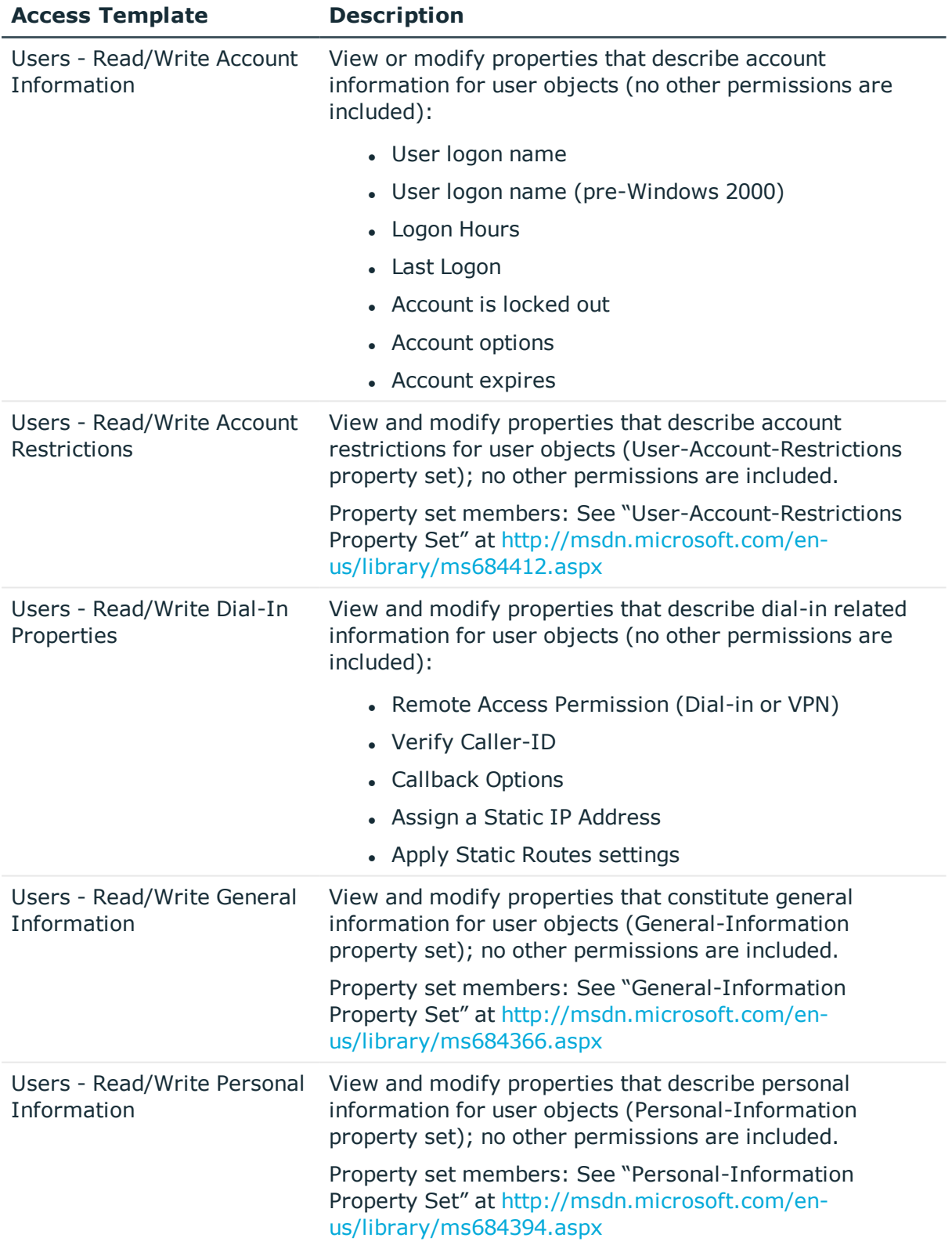

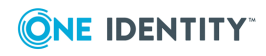

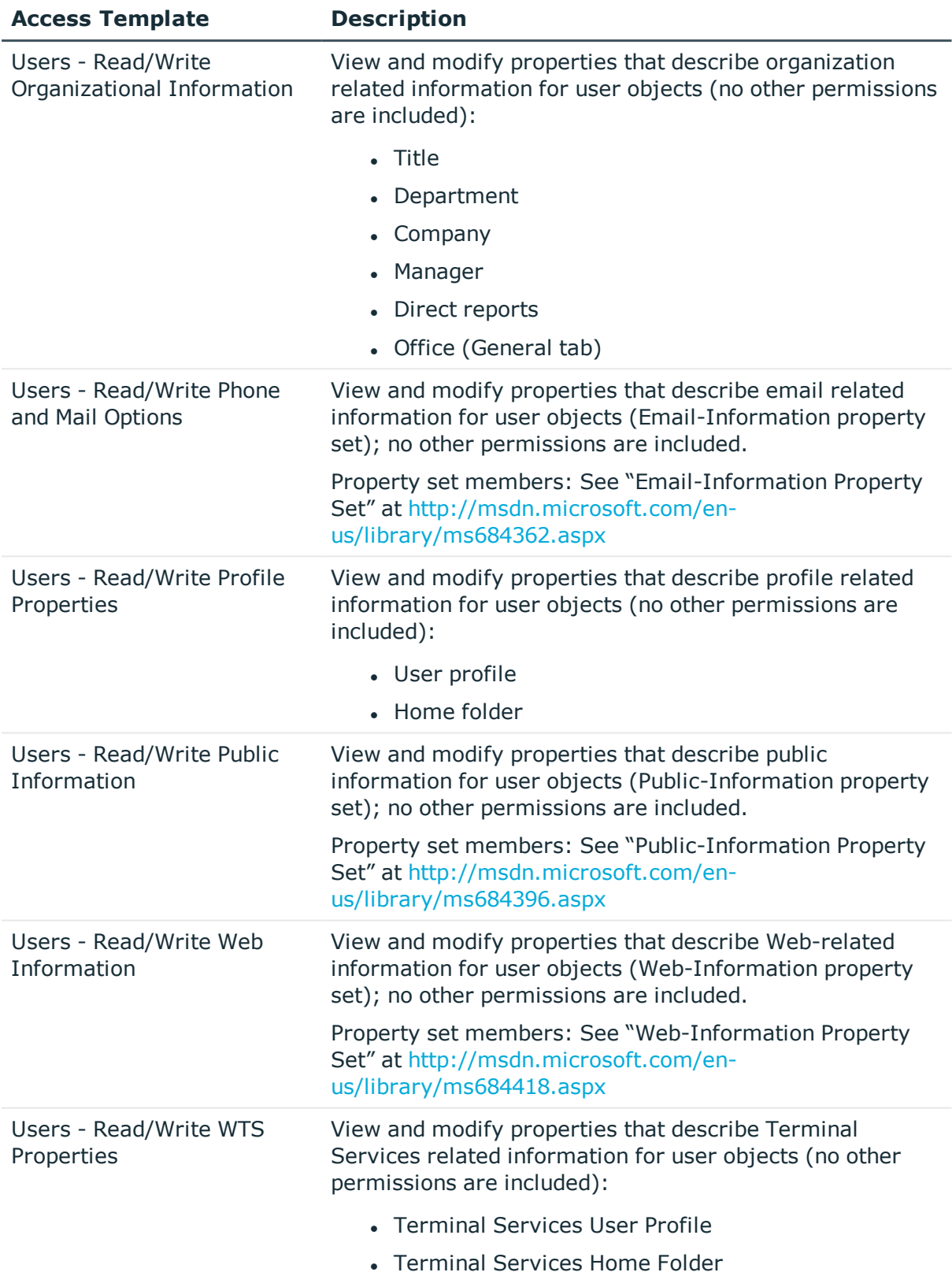

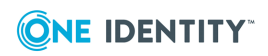

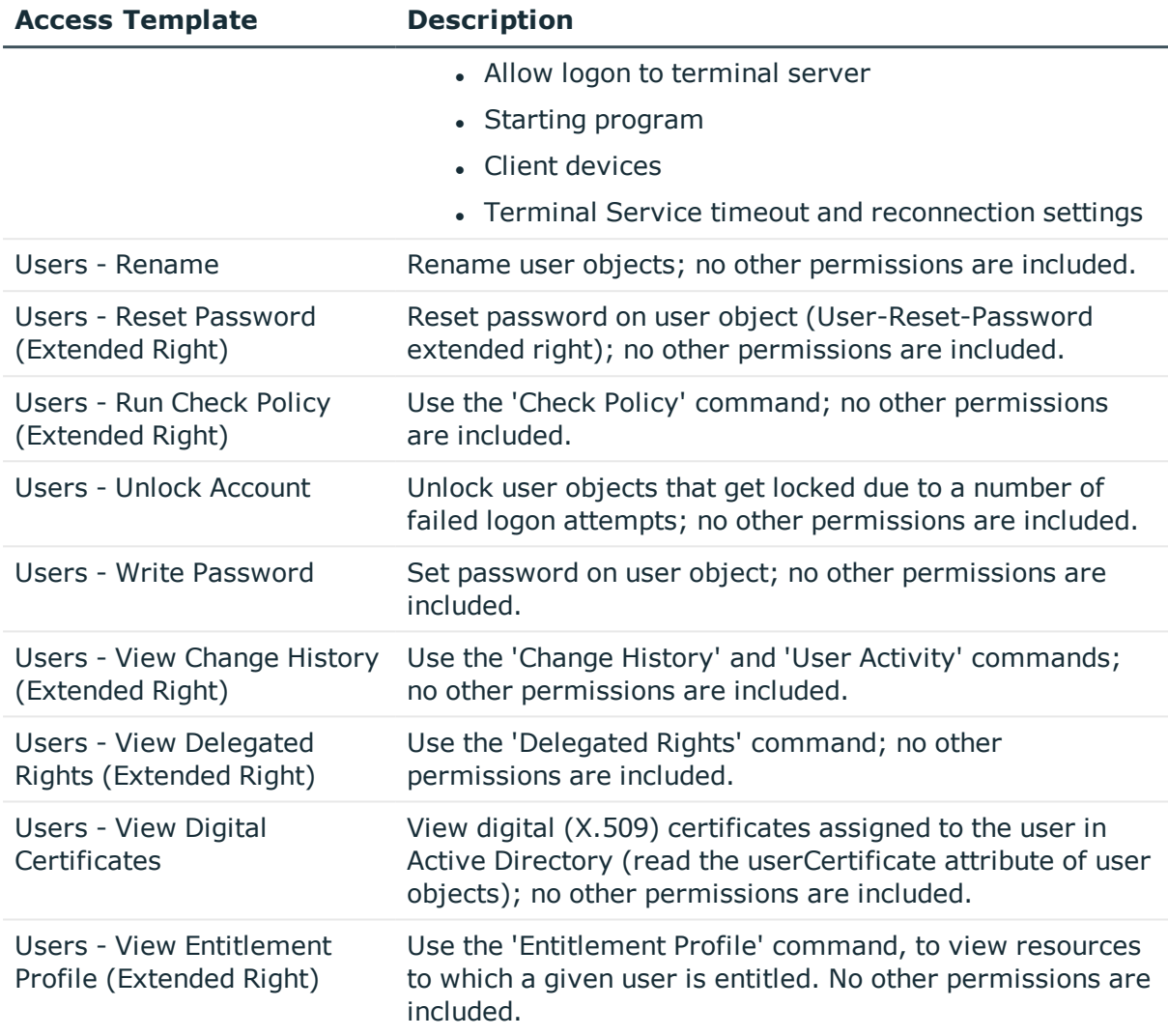

## <span id="page-31-0"></span>**Azure**

### **Table 17: Azure**

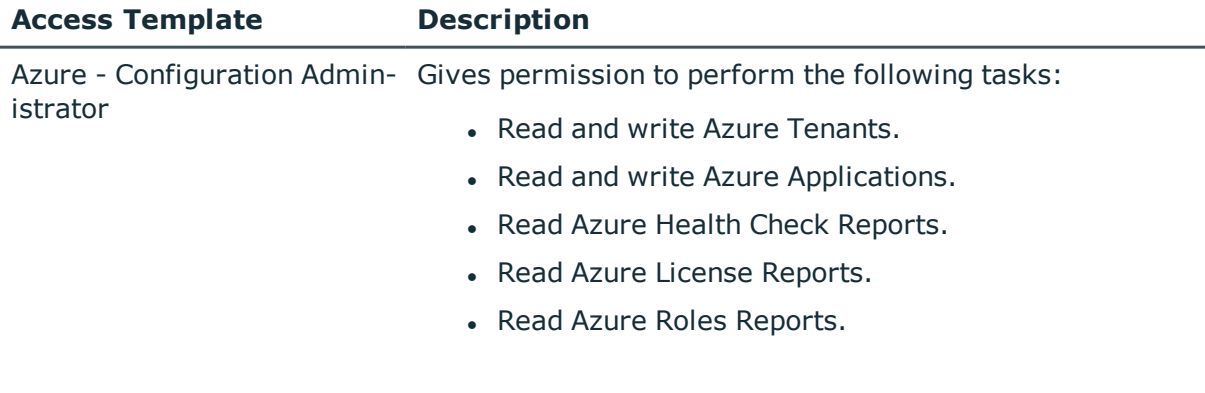

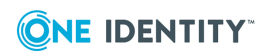

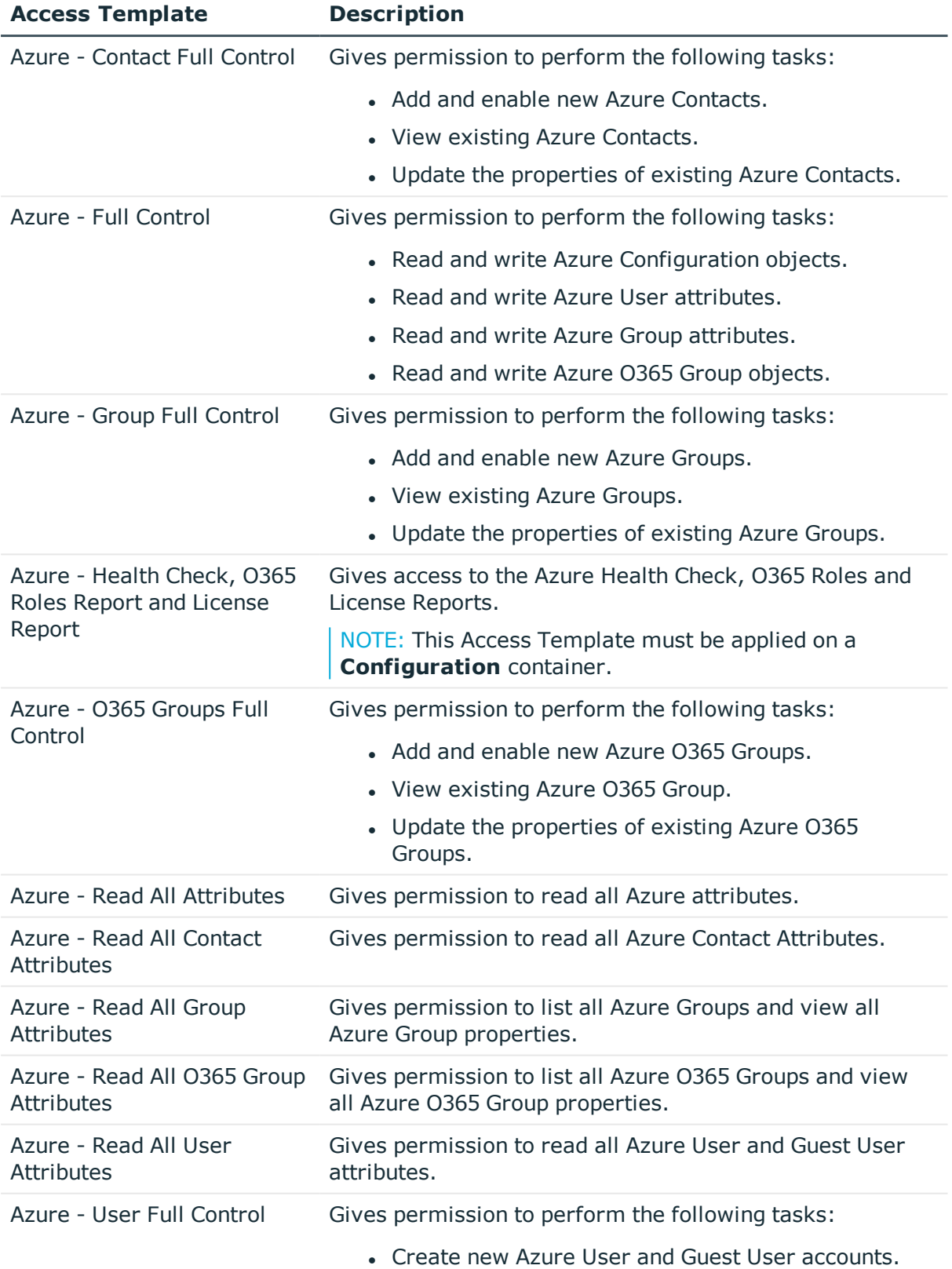

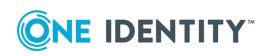

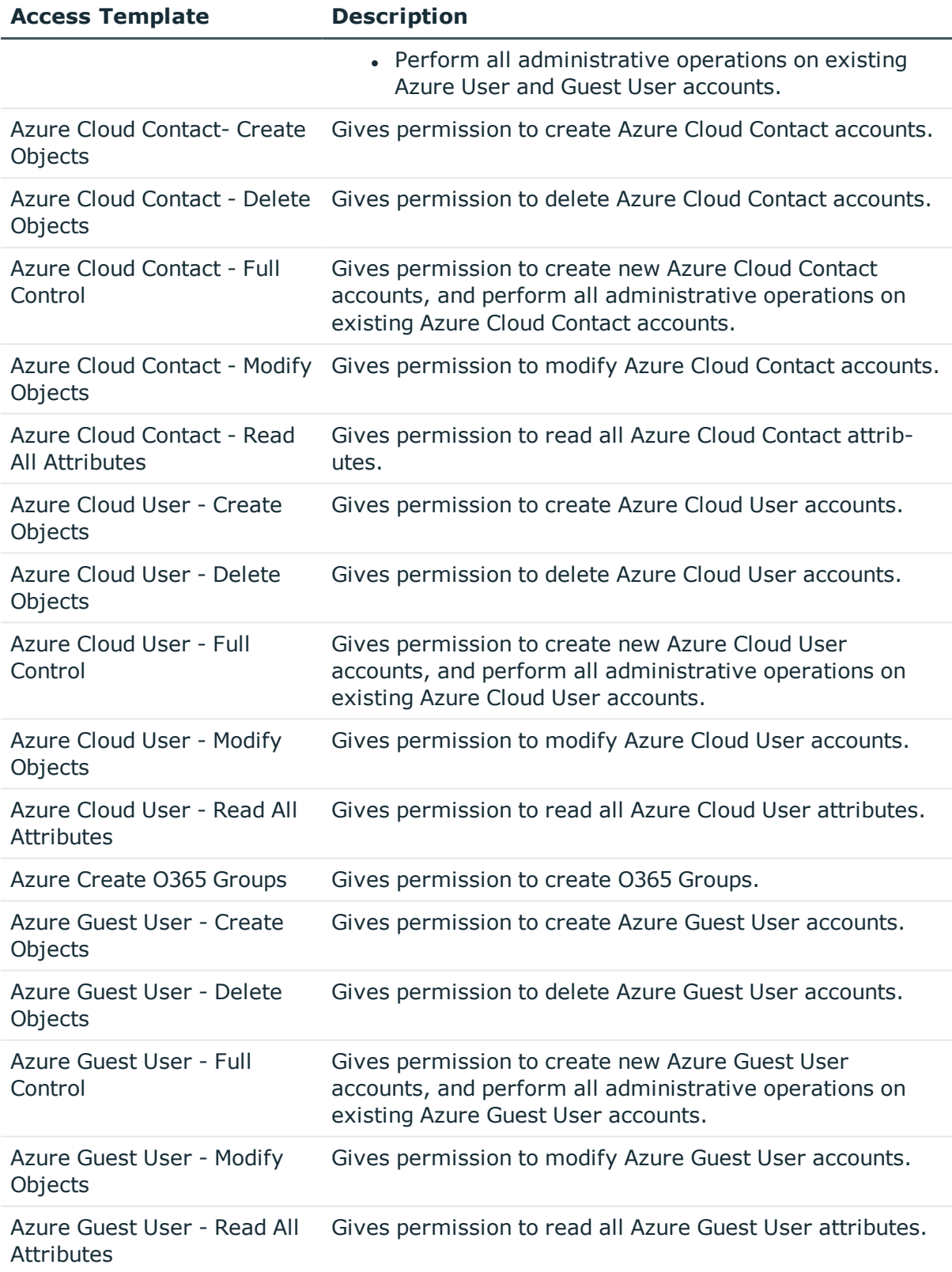

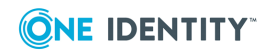

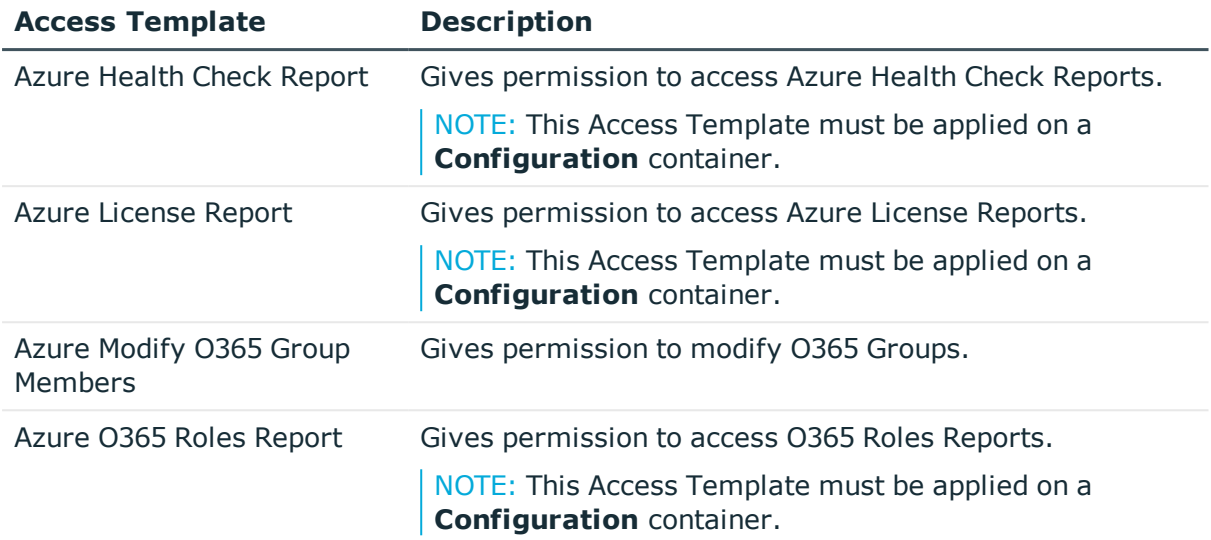

# <span id="page-34-0"></span>**AD LDS (ADAM) Data Management**

You can use Access Templates in this category to delegate management tasks on the content that is stored in Microsoft Active Directory Lightweight Directory Services (AD LDS) - an independent mode of Active Directory formerly known as Active Directory Application Mode (ADAM). The data management tasks include managing user accounts (users), groups, and container objects.

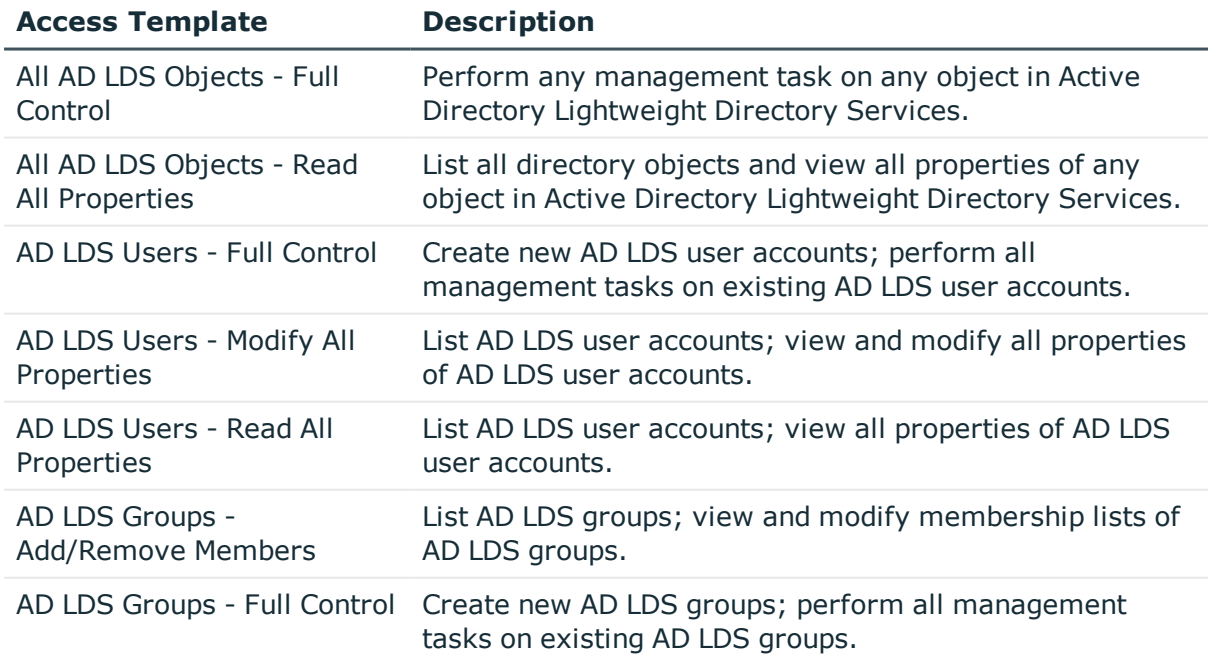

#### **Table 18: AD LDS (ADAM) Data Management**

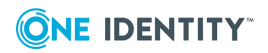

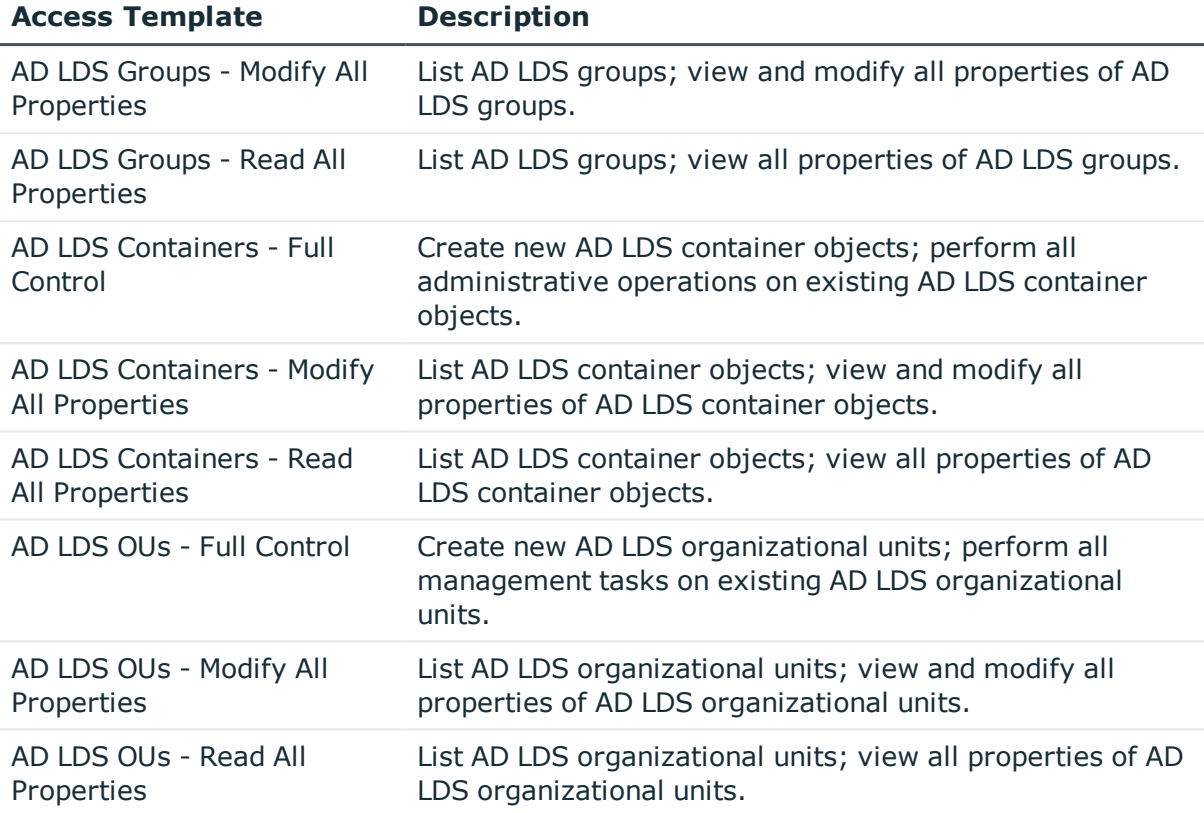

## <span id="page-35-0"></span>**Computer Resources**

### **Table 19: Computer Resources**

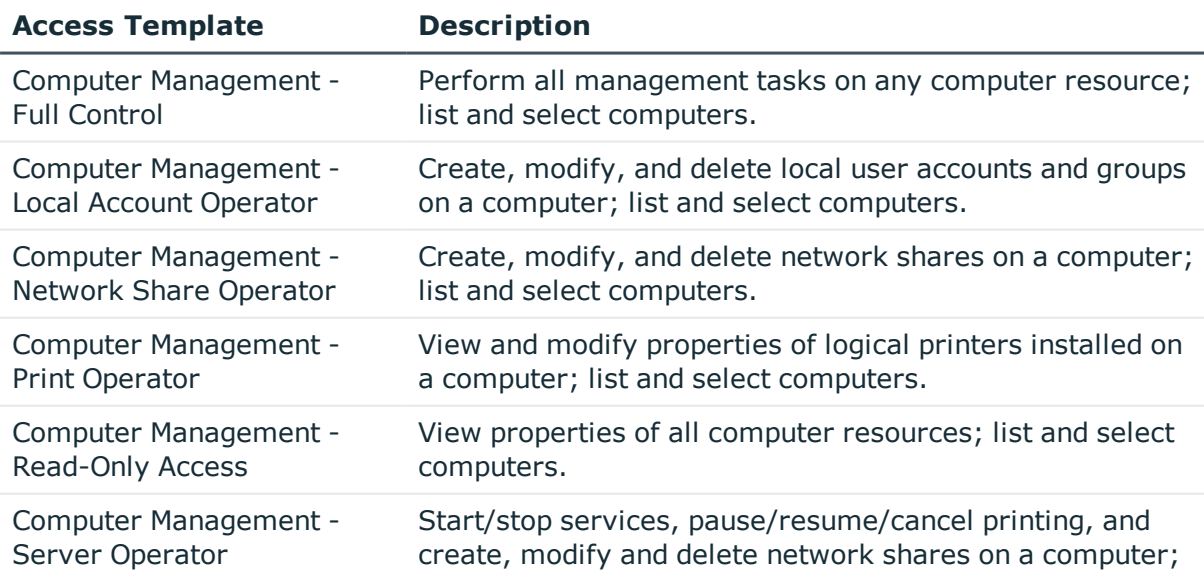

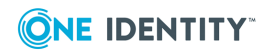

**36**

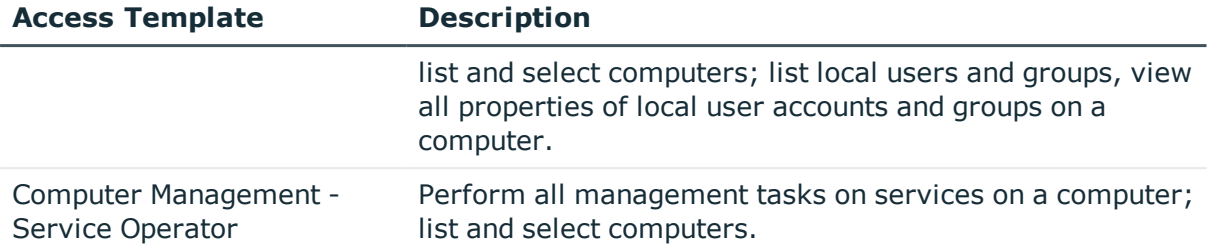

### <span id="page-36-0"></span>**Computer Resources/Advanced**

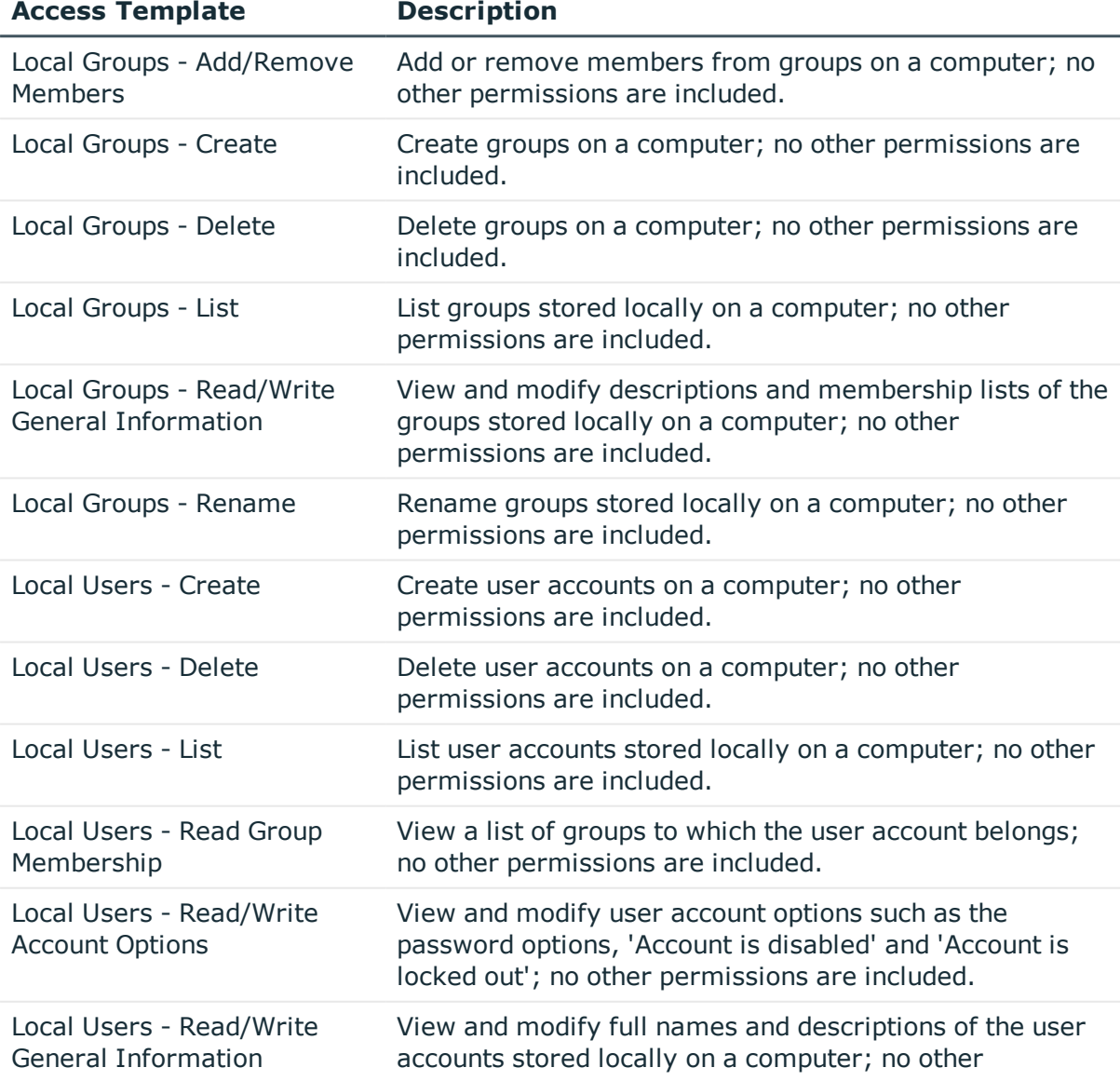

### **Table 20: Computer Resources/Advanced**

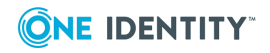

**37**

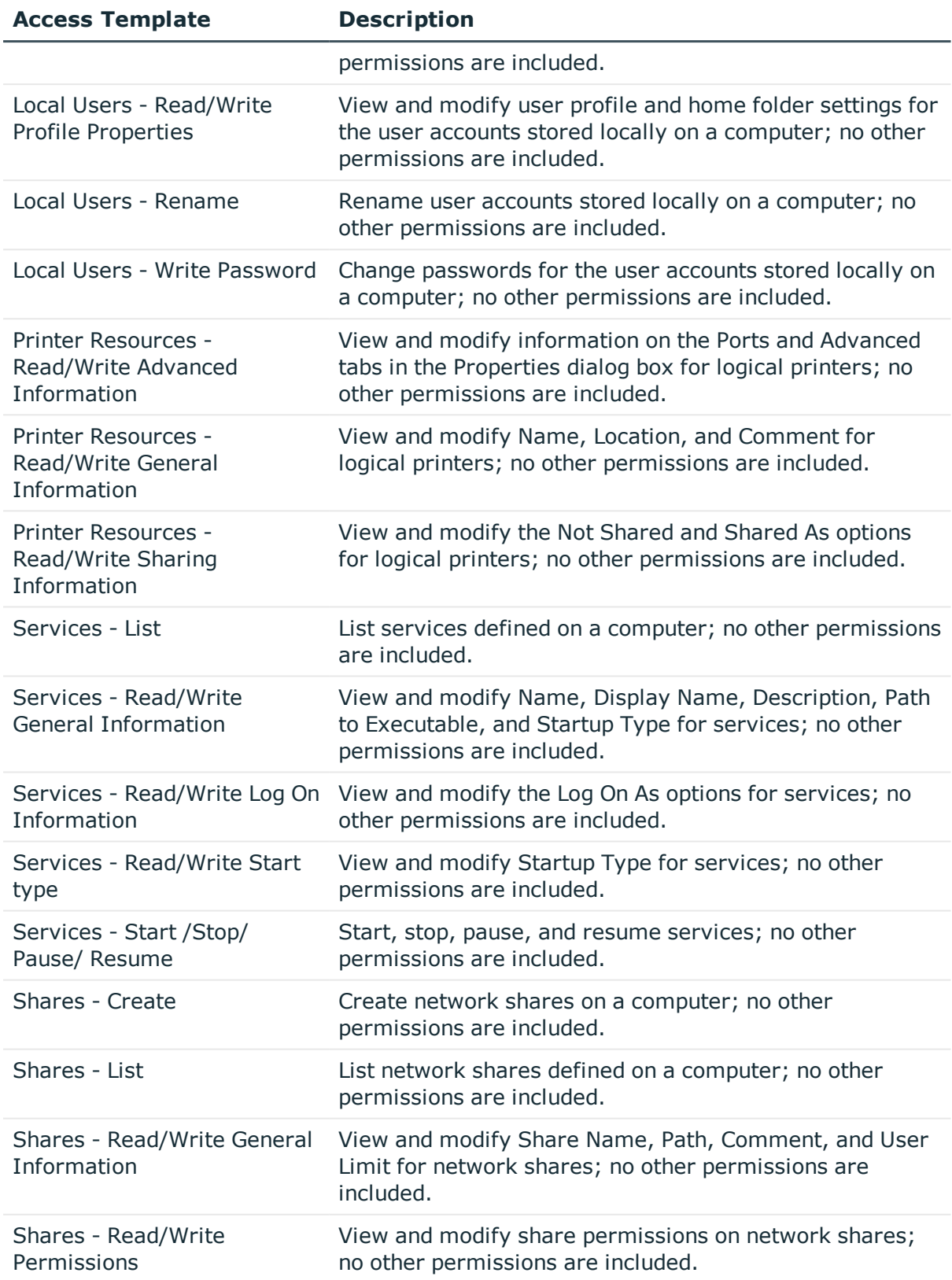

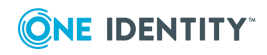

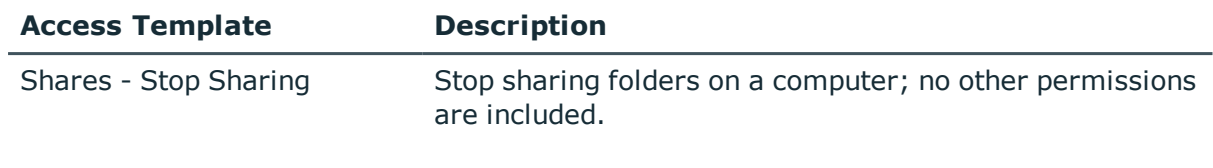

# <span id="page-38-0"></span>**Configuration**

### **Table 21: Configuration**

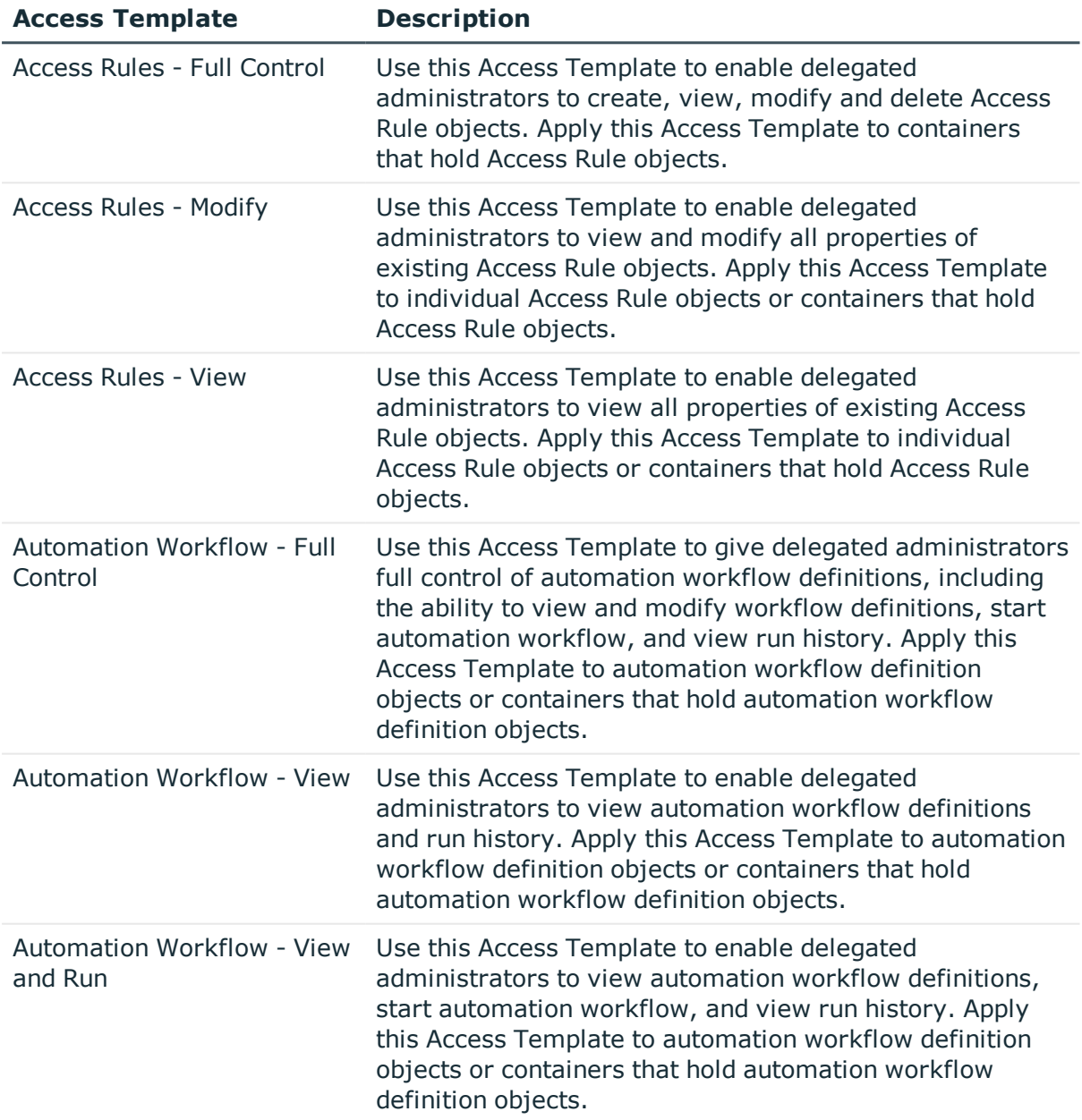

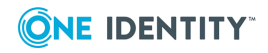

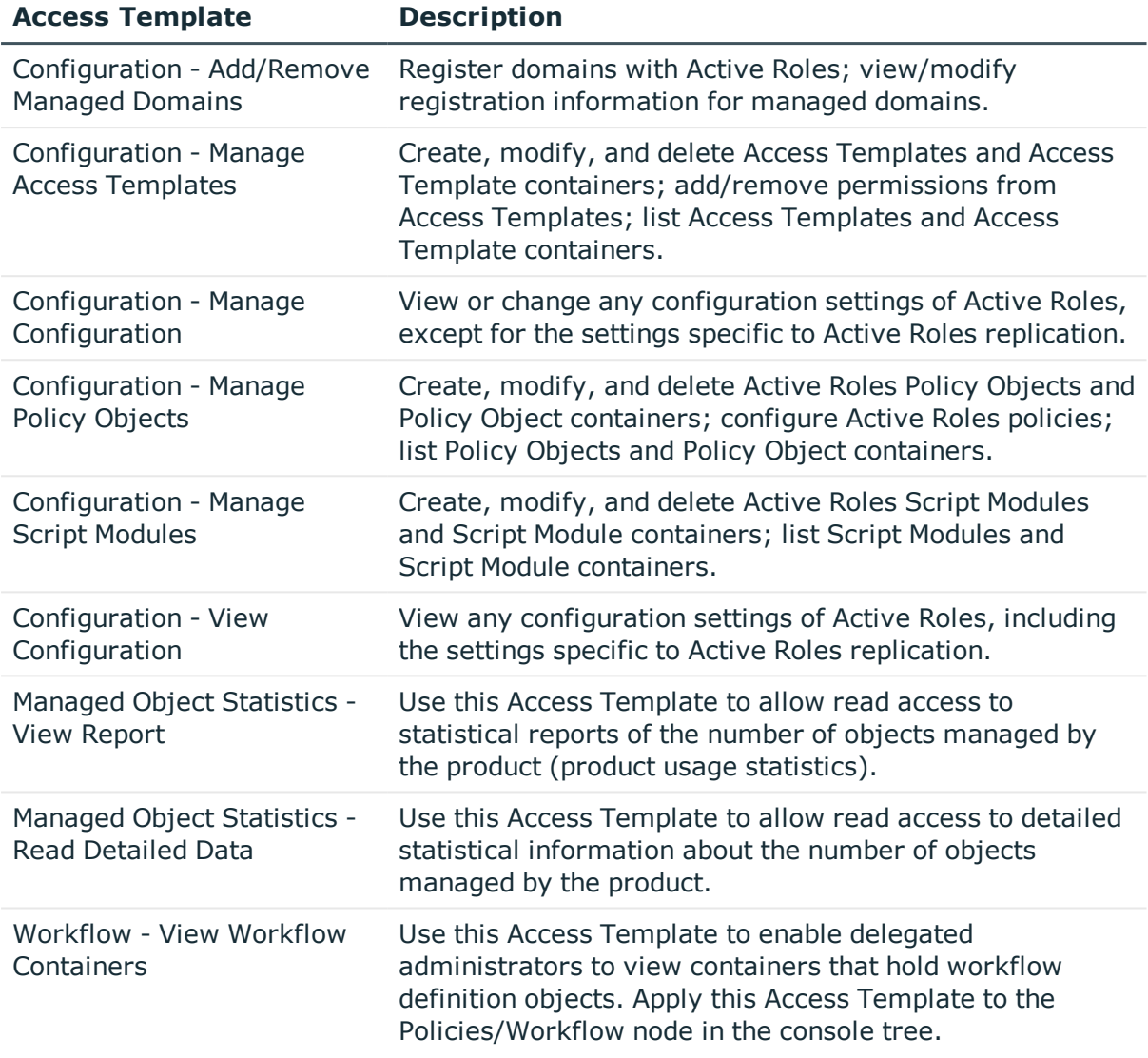

## <span id="page-39-0"></span>**Configuration/Advanced**

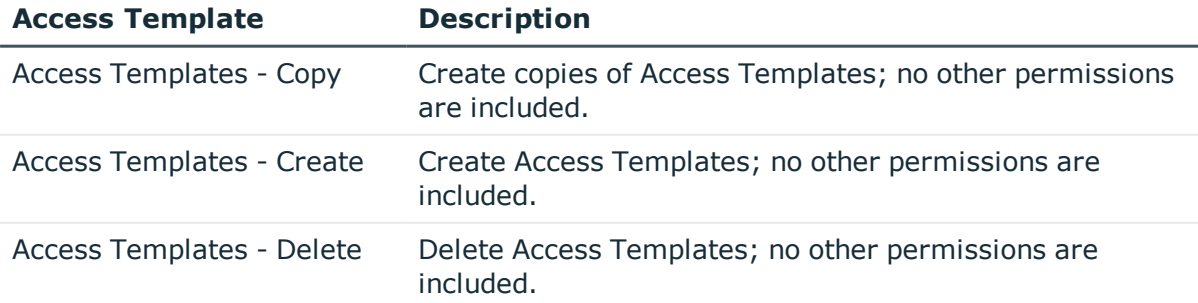

### **Table 22: Configuration/Advanced**

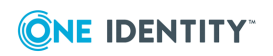

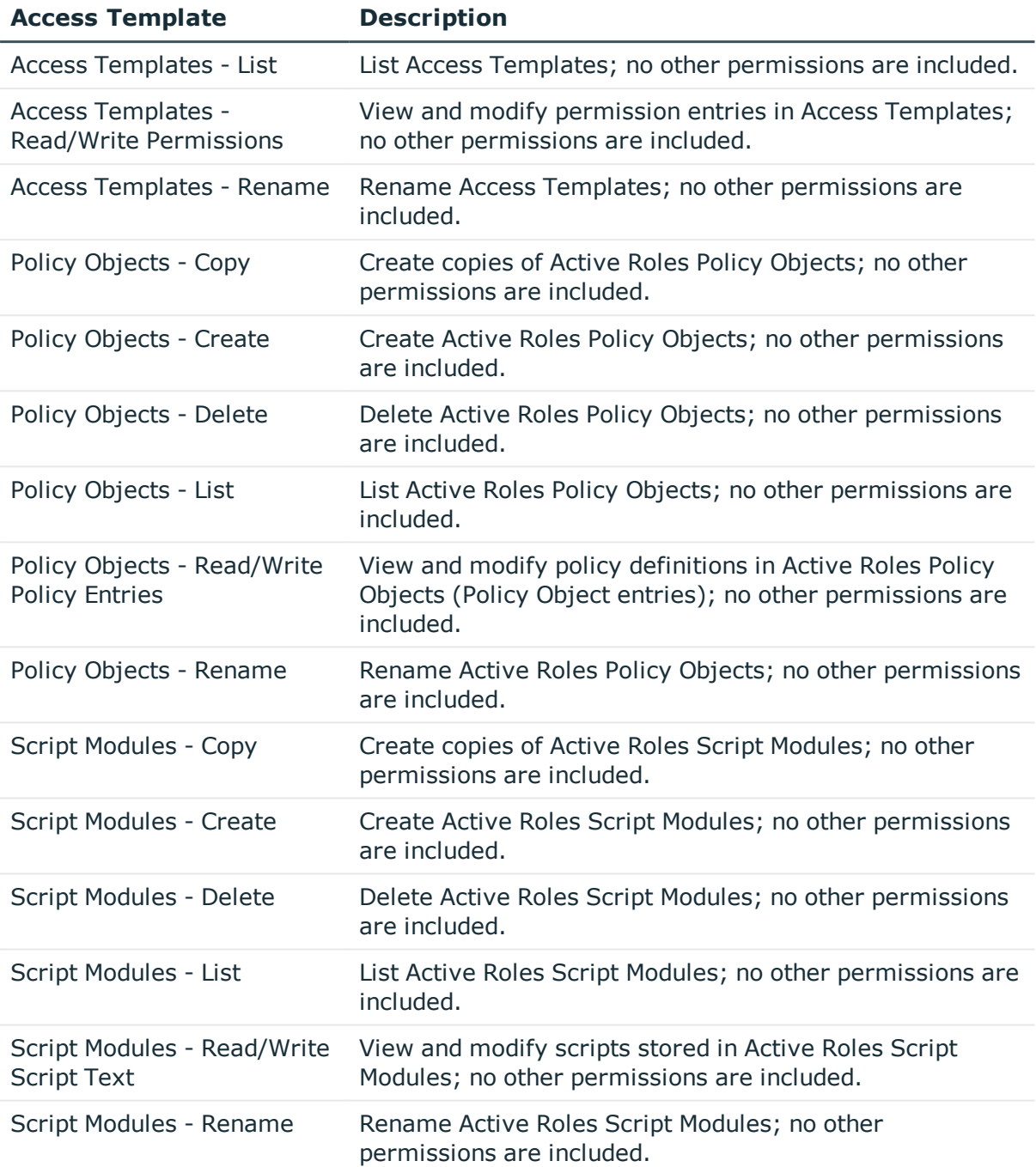

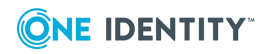

# <span id="page-41-0"></span>**Exchange**

### **Table 23: Exchange**

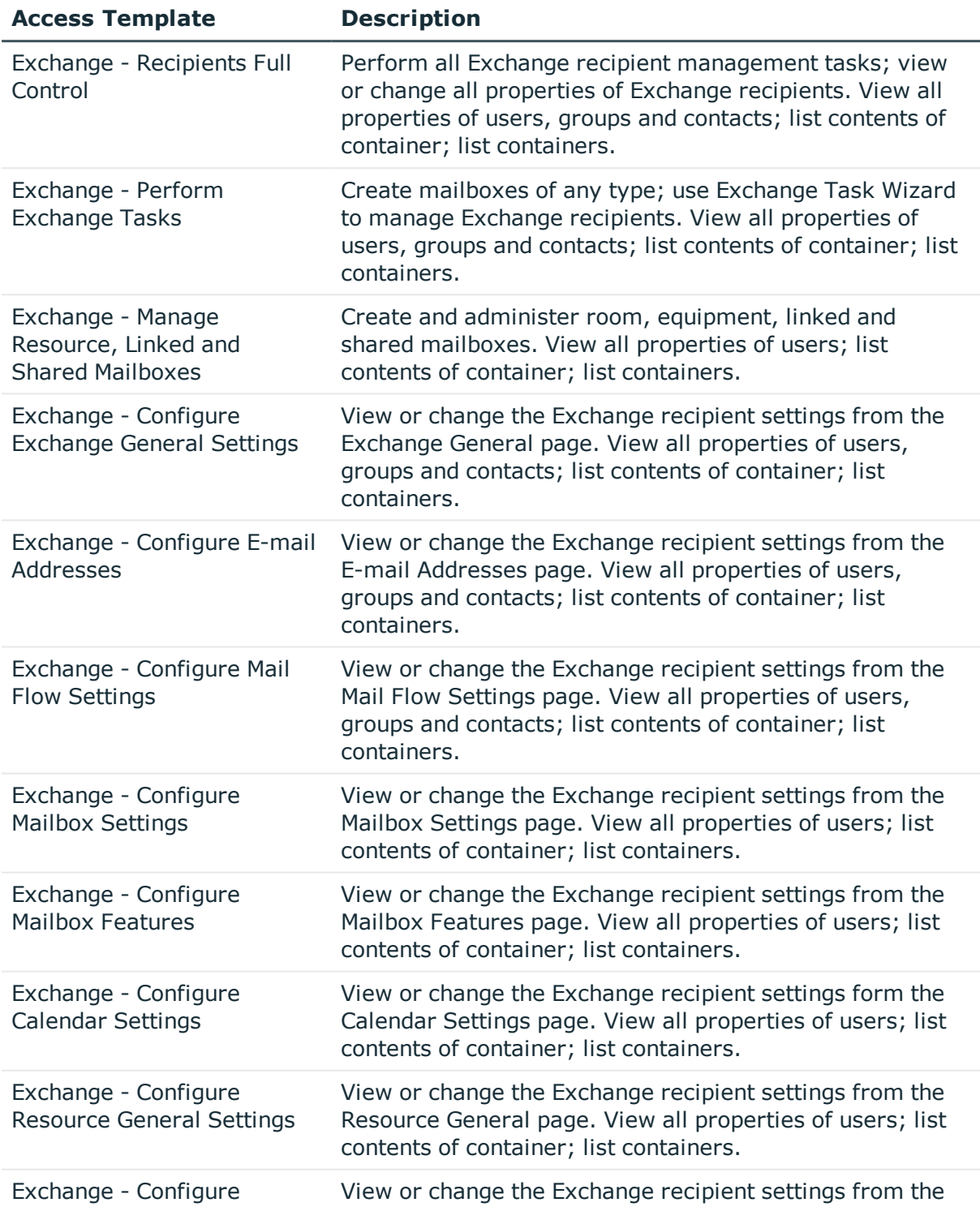

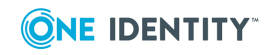

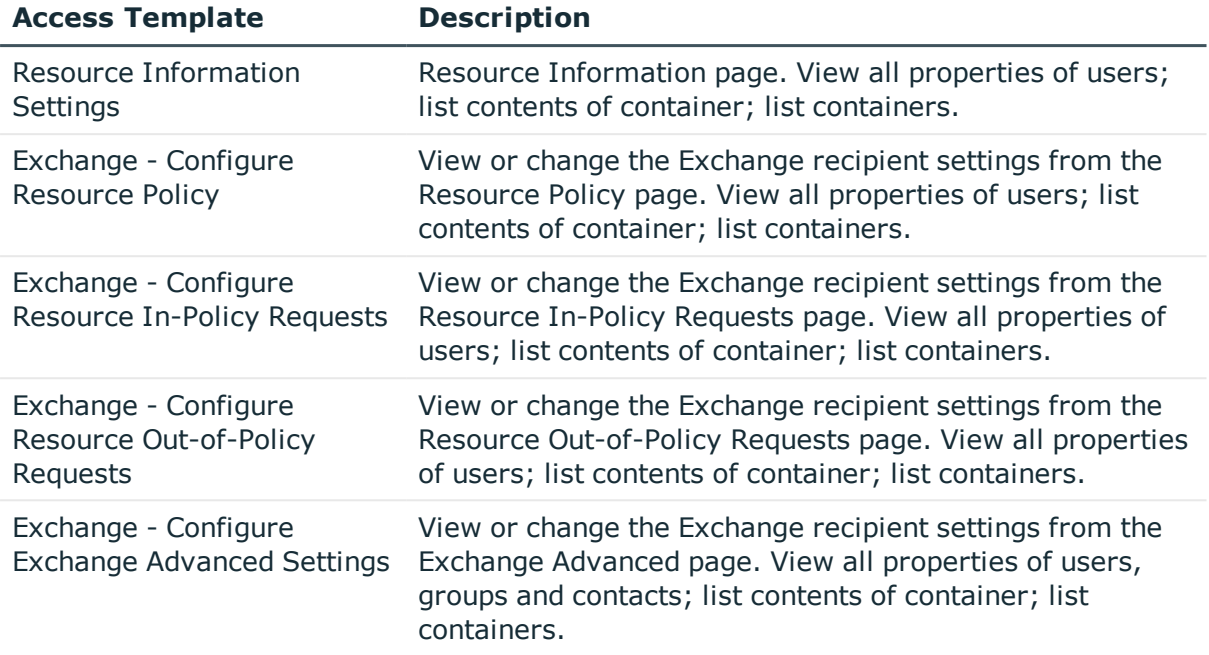

## <span id="page-42-0"></span>**Exchange/Advanced**

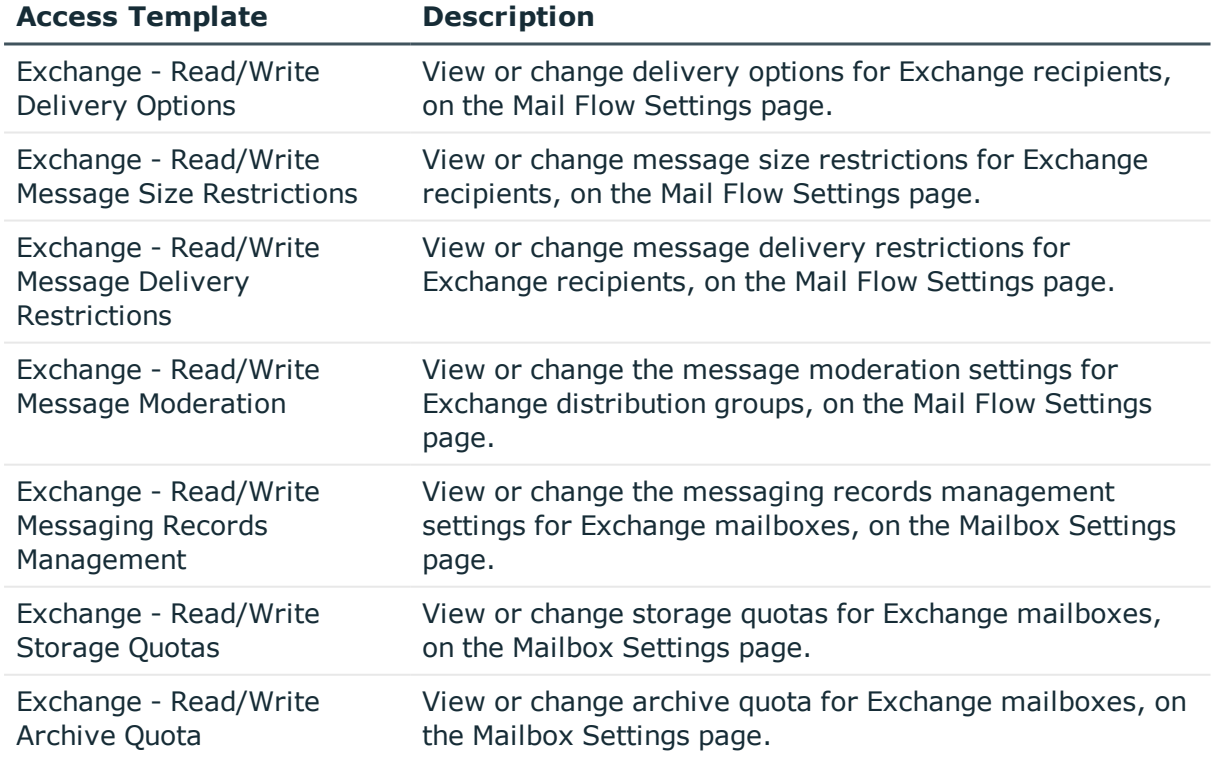

### **Table 24: Exchange/Advanced**

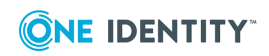

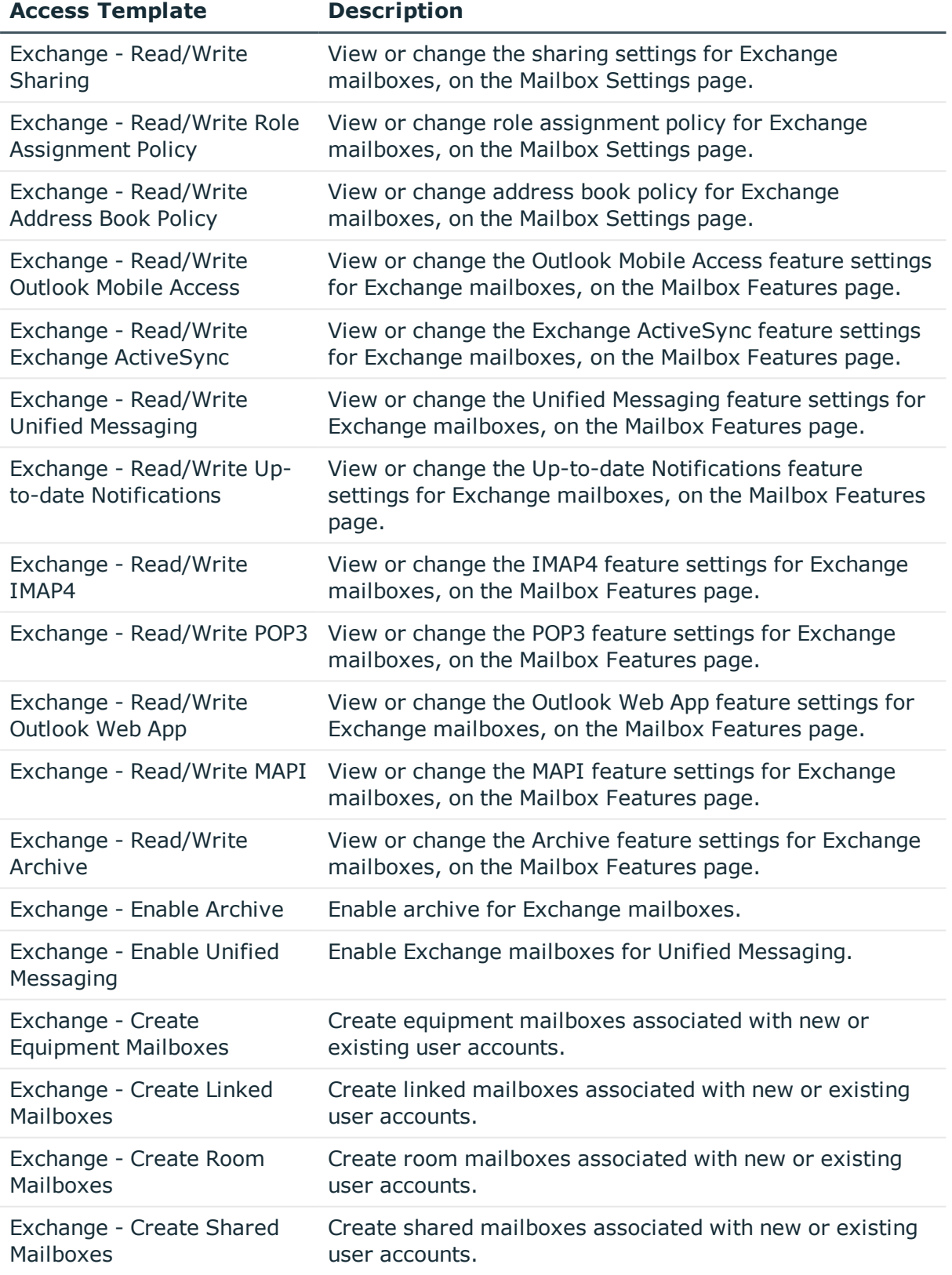

![](_page_43_Picture_1.jpeg)

![](_page_44_Picture_502.jpeg)

![](_page_44_Picture_1.jpeg)

![](_page_45_Picture_555.jpeg)

### <span id="page-45-0"></span>**Skype for Business Server**

These Access Templates require Skype for Business Server user management policies to be applied, as described in the Skype for Business Server User Management Administration Guide for Active Roles 7.5.

![](_page_45_Picture_3.jpeg)

![](_page_46_Picture_555.jpeg)

### **Table 25: Skype for Business Server**

![](_page_46_Picture_2.jpeg)

![](_page_47_Picture_397.jpeg)

## <span id="page-47-0"></span>**Starling**

#### **Table 26: Starling**

![](_page_47_Picture_398.jpeg)

## <span id="page-47-1"></span>**User Interfaces**

#### **Table 27: User Interfaces**

![](_page_47_Picture_399.jpeg)

# <span id="page-47-2"></span>**User Self-management**

![](_page_47_Picture_400.jpeg)

### **Table 28: User Self-management**

![](_page_47_Picture_10.jpeg)

![](_page_48_Picture_517.jpeg)

![](_page_48_Picture_1.jpeg)

<span id="page-49-0"></span>One Identity solutions eliminate the complexities and time-consuming processes often required to govern identities, manage privileged accounts and control access. Our solutions enhance business agility while addressing your IAM challenges with on-premises, cloud and hybrid environments.

# <span id="page-49-1"></span>**Contacting us**

For sales and other inquiries, such as licensing, support, and renewals, visit <https://www.oneidentity.com/company/contact-us.aspx>.

## <span id="page-49-2"></span>**Technical support resources**

Technical support is available to One Identity customers with a valid maintenance contract and customers who have trial versions. You can access the Support Portal at [https://support.oneidentity.com/.](https://support.oneidentity.com/)

The Support Portal provides self-help tools you can use to solve problems quickly and independently, 24 hours a day, 365 days a year. The Support Portal enables you to:

- Submit and manage a Service Request
- View Knowledge Base articles
- Sign up for product notifications
- Download software and technical documentation
- View how-to videos at [www.YouTube.com/OneIdentity](http://www.youtube.com/OneIdentity)
- Engage in community discussions
- Chat with support engineers online
- View services to assist you with your product

![](_page_49_Picture_15.jpeg)